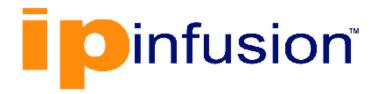

# **DANOS-Vyatta edition**

Disaggregated Network
Operating System
Version 2009a

OSPF Configuration Guide
October 2020

# Contents

| Chapter 1. Copyright Statement                          | 1  |
|---------------------------------------------------------|----|
| Chapter 2. Preface                                      | 2  |
| Document conventions                                    | 2  |
| Chapter 3. About This Guide                             | 4  |
| Chapter 4. OSPF Configuration                           | 5  |
| OSPF overview                                           | 5  |
| Supported standards                                     | 5  |
| Support for multiple OSPF processes                     | 5  |
| Configuring OSPF                                        | 6  |
| Basic OSPF configuration                                | 7  |
| Verifying the OSPF configuration                        | 9  |
| Removing router-id overlap                              | 13 |
| Range cost configuration                                | 15 |
| Chapter 5. OSPF Commands                                | 18 |
| monitor protocol ospf disable all                       | 18 |
| monitor protocol ospf disable bfd                       | 18 |
| monitor protocol ospf disable database-timer rate-limit | 18 |
| monitor protocol ospf disable events                    | 19 |
| monitor protocol ospf disable ifsm                      | 19 |
| monitor protocol ospf disable Isa                       | 20 |
| monitor protocol ospf disable nfsm                      | 20 |
| monitor protocol ospf disable nsm                       | 21 |
| monitor protocol ospf disable packet dd                 | 21 |
| monitor protocol ospf disable packet detail             | 22 |
| monitor protocol ospf disable packet hello              | 22 |
| monitor protocol ospf disable packet ls-ack             | 23 |
| monitor protocol ospf disable packet ls-request         | 23 |
| monitor protocol ospf disable packet ls-update          | 24 |
| monitor protocol ospf disable packet recv               | 25 |
| monitor protocol ospf disable packet send               | 25 |

| monitor protocol ospf disable rib              | 25 |
|------------------------------------------------|----|
| monitor protocol ospf disable route            | 26 |
| monitor protocol ospf enable all               | 26 |
| monitor protocol ospf enable bfd               | 27 |
| monitor protocol ospf enable database-timer    | 27 |
| monitor protocol ospf enable events            | 27 |
| monitor protocol ospf enable ifsm              | 28 |
| monitor protocol ospf enable lsa               | 28 |
| monitor protocol ospf enable nfsm              | 29 |
| monitor protocol ospf enable nsm               | 30 |
| monitor protocol ospf enable packet dd         | 30 |
| monitor protocol ospf enable packet detail     | 31 |
| monitor protocol ospf enable packet hello      | 31 |
| monitor protocol ospf enable packet ls-ack     | 32 |
| monitor protocol ospf enable packet ls-request | 32 |
| monitor protocol ospf enable packet ls-update  | 33 |
| monitor protocol ospf enable packet recv       | 34 |
| monitor protocol ospf enable packet send       | 34 |
| monitor protocol ospf enable rib               | 34 |
| monitor protocol ospf enable route             | 35 |
| protocols ospf                                 | 35 |
| protocols ospf auto-cost reference-bandwidth   | 36 |
| protocols ospf area range metric               | 37 |
| protocols ospf default-information originate   | 37 |
| protocols ospf default-metric                  | 39 |
| protocols ospf distance                        | 40 |
| protocols ospf distribute-list                 | 41 |
| protocols ospf log                             | 43 |
| protocols ospf log events                      | 44 |
| protocols ospf log ifsm                        | 45 |
| protocols ospf log lsa                         | 46 |
| protocols ospf log nfsm                        | 48 |
| protocols ospf log nsm                         | 49 |

| protocols ospf log packet                                | 49 |
|----------------------------------------------------------|----|
| protocols ospf log rib                                   | 51 |
| protocols ospf log route                                 | 52 |
| protocols ospf neighbor                                  | 53 |
| protocols ospf overflow database external limit recovery | 54 |
| protocols ospf overflow database hard limit              | 55 |
| protocols ospf overflow database soft limit              | 56 |
| protocols ospf parameters                                | 57 |
| protocols ospf passive-interface                         | 58 |
| protocols ospf passive-interface-exclude                 | 59 |
| protocols ospf process area range metric                 | 60 |
| protocols ospf process timers lsa arrival                | 61 |
| protocols ospf process area virtual-link                 | 62 |
| protocols ospf process timers throttle Isa               | 63 |
| protocols ospf process timers throttle spf               | 64 |
| protocols ospf process traffic-engineering               | 65 |
| protocols ospf timers Isa arrival                        | 65 |
| protocols ospf timers throttle Isa                       | 66 |
| protocols ospf timers throttle spf                       | 67 |
| protocols ospf traffic-engineering                       | 68 |
| protocols ospf redistribute bgp                          | 68 |
| protocols ospf redistribute connected                    | 70 |
| protocols ospf redistribute kernel                       | 71 |
| protocols ospf redistribute                              | 73 |
| protocols ospf redistribute rip                          | 74 |
| protocols ospf redistribute static                       | 76 |
| protocols ospf refresh timers                            | 77 |
| protocols ospf summary-address                           | 78 |
| show ip ospf                                             | 79 |
| show ip ospf border-routers                              | 81 |
| show ip ospf database                                    | 81 |
| show ip ospf interface                                   | 83 |
| show ip ospf neighbor                                    | 84 |

|    | show ip ospf opaque-area                             | 84   |
|----|------------------------------------------------------|------|
|    | show ip ospf opaque-link                             | 85   |
|    | show ip ospf opaque-as                               | 86   |
|    | show ip ospf route                                   | 86   |
|    | show ip ospf routing-instance                        | 87   |
|    | show ip route ospf                                   | 87   |
|    | show monitoring protocols ospf                       | 88   |
| Ch | apter 6. OSPF Area Commands                          | 89   |
|    | protocols ospf area                                  | 89   |
|    | protocols ospf area area-type normal                 | 89   |
|    | protocols ospf area area-type nssa                   | 90   |
|    | protocols ospf area area-type stub                   | 92   |
|    | protocols ospf area authentication                   | 93   |
|    | protocols ospf area network                          | 94   |
|    | protocols ospf area range metric                     | 95   |
|    | protocols ospf area range not-advertise              | 96   |
|    | protocols ospf area shortcut                         | 97   |
|    | protocols ospf area virtual-link authentication      | 98   |
|    | protocols ospf area virtual-link dead-interval       | 99   |
|    | protocols ospf area virtual-link hello-interval      | .100 |
|    | protocols ospf area virtual-link retransmit-interval | .102 |
|    | protocols ospf area virtual-link transmit-delay      | .103 |
| Ch | apter 7. OSPF Interface Commands                     | 105  |
|    | interfaces ip ospf authentication                    | .105 |
|    | interfaces ip ospf bandwidth                         | .106 |
|    | interfaces ip ospf cost                              | 107  |
|    | interfaces ip ospf dead-interval                     | 109  |
|    | interfaces ip ospf hello-interval                    | .110 |
|    | interfaces ip ospf mtu-ignore                        | .111 |
|    | interfaces ip ospf network                           | 112  |
|    | interfaces ip ospf priority                          | 113  |
|    | interfaces ip ospf retransmit-interval               | 114  |
|    | interfaces ip ospf transmit-delay                    | 115  |

| Chapter 8. Supported Interface Types      | 117 |
|-------------------------------------------|-----|
| Chapter 9. VRF Support                    | 119 |
| VRF support for OSPF and OSPFv3           | 119 |
| Command support for VRF routing instances | 120 |
| Chapter 10. List of Acronyms              | 124 |

# Chapter 1. Copyright Statement

### © 2020 IP Infusion Inc. All Rights Reserved.

This documentation is subject to change without notice. The software described in this document and this documentation are furnished under a license agreement or nondisclosure agreement. The software and documentation may be used or copied only in accordance with the terms of the applicable agreement. No part of this publication may be reproduced, stored in a retrieval system, or transmitted in any form or any means electronic or mechanical, including photocopying and recording for any purpose other than the purchaser's internal use without the written permission of IP Infusion Inc.

IP Infusion Inc. 3965 Freedom Circle, Suite 200 Santa Clara, CA 95054 +1 408-400-1900

http://www.ipinfusion.com/.

For support, questions, or comments via E-mail, contact:

support@ipinfusion.com.

### Trademarks:

IP Infusion is a trademark of IP Infusion. All other trademarks, service marks, registered trademarks, or registered service marks are the property of their respective owners.

Use of certain software included in this equipment is subject to the IP Infusion, Inc. End User License Agreement at <a href="http://www.ipinfusion.com/license">http://www.ipinfusion.com/license</a>. By using the equipment, you accept the terms of the End User License Agreement.

## Chapter 2. Preface

### **Document conventions**

The document conventions describe text formatting conventions, command syntax conventions, and important notice formats used in this document.

### Notes, cautions, and warnings

Notes, cautions, and warning statements may be used in this document. They are listed in the order of increasing severity of potential

hazards.

**Note:** A Note provides a tip, guidance, or advice, emphasizes important information, or provides a reference to related information.

**Attention:** An Attention statement indicates a stronger note, for example, to alert you when traffic might be interrupted or the device might reboot.

**CAUTION:** A Caution statement alerts you to situations that can be potentially hazardous to you or cause damage to hardware, firmware, software, or data.

▲ DANGER: A Danger statement indicates conditions or situations that can be potentially lethal or extremely hazardous to you. Safety labels are also attached directly to products to warn of these conditions or situations.

### **Text formatting conventions**

Text formatting conventions such as boldface, italic, or Courier font are used to highlight specific words or phrases.

| Format           | Description                                                            |
|------------------|------------------------------------------------------------------------|
| <b>bold</b> text | Identifies command names. Identifies keywords and operands.            |
| italic text      | Identifies emphasis. Identifies variables. Identifies document titles. |
| Courier font     | Identifies CLI output. Identifies command syntax examples.             |

### **Command syntax conventions**

Bold and italic text identify command syntax components. Delimiters and operators define groupings of parameters and their logical relationships.

| Convention  | Description                                                                                                    |
|-------------|----------------------------------------------------------------------------------------------------|
| bold text   | Identifies command names, keywords, and command options.                                                                                                    |
| italic text | Identifies a variable.                                                                                                    |
|             | Syntax components displayed within square brackets are optional.  Default responses to system prompts are enclosed in square brackets.                                  |
| {x y z}     | A choice of required parameters is enclosed in curly brackets separated by vertical bars. You must select one of the options.                                           |
| x   y       | A vertical bar separates mutually exclusive elements.                                                                                                    |
| <>          | Nonprinting characters, for example, passwords, are enclosed in angle brackets.                                                                                         |
|             | Repeat the previous element, for example, member[member].                                                                                                    |
| \           | Indicates a "soft" line break in command examples. If a backslash separates two lines of a command input, enter the entire command at the prompt without the backslash. |

# **Chapter 3. About This Guide**

This guide describes how to configure OSPF on DANOS-Vyatta editon.

### **Chapter 4. OSPF Configuration**

### **OSPF** overview

OSPF is a dynamic routing protocol that uses a link-state algorithm (Dijkstra), as opposed to protocols (such as RIP) that use a distance-vector algorithm. It is an interior gateway protocol (IGP) and operates in a single autonomous system (AS).

**Note:** OSPF uses both link-state algorithm (Dijkstra) within an area and distance vector algorithms across areas.

In OSPF, each router advertises the state of its own links, or connections, in a link-state advertisement (LSA), which it then multicasts to other routers on the network. In addition, each router uses the LSAs that it receives from other routers to construct a directed graph with itself as the root representing the network topology.

To build its routing table, the router applies Dijkstra's Shortest Path First algorithm within an area to find the best path through the graph to each network in the topology that is within the area. This "shortest path tree" becomes the basis of the routing table. OSPF is hierarchical. In OSPF, the network is divided into "areas." Within each area, routers possess only local routing information. Routing information about other areas is calculated by using distance vector protocol and forming summarized routes. This reduces the amount of network topology information that routers have to generate and maintain, making OSPF a good choice for larger networks.

### Supported standards

The IP Infusion Inc.implementation of OSPF complies with the following standard:

• RFC 2328: OSPF Version 2

RFC4750: OSPF Version 2 Management Information Base

• RFC 3101: OSPF Not-So-Stubby Area (NSSA) Option

### Support for multiple OSPF processes

By default, when you configure OSPF without specifying a process ID (PID), the system creates an OSPF process and assigns it a PID of 0. However, you can create additional OSPF processes in the context of a routing instance by giving each process a unique PID in the range of 1 through 65535. The following figure shows multiple OSPF processes that run in different routing instances.

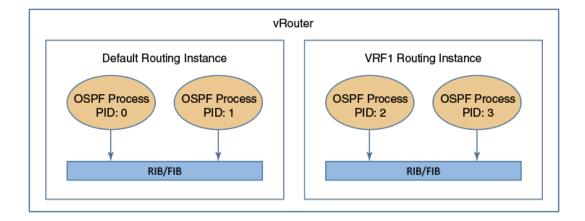

To set the PID for an OSPF process, use the **process** *pid* keyword and variable with **protocols ospf** ... commands, as illustrated in the following example, which shows how to configure two OSPF processes for the default routing instance.

When configuring OSPF processes, note the following:

- The PID of an OSPF process is local to the router.
- Routes can be redistributed among OSPF processes that belong to the same routing instance.
- An OSPF process maintains its own route database and does not share it with other OSPF processes.
- RIB is common to all OSPF processes defined for a routing instance.
- An interface can belong to only one OSPF process.

Table 1. Configuring multiple OSPF processes

| Step                                            | Command                                                                     |
|-------------------------------------------------|-----------------------------------------------------------------------------|
| Set the identifier for the first OSPF process.  | vyatta@vyatta# set protocols ospf process 1                                 |
| Set the identifier for the second OSPF process. | vyatta@vyatta# set protocols ospf process 2                                 |
| Commit the configuration.                       | vyatta@vyatta# commit                                                       |
| Display the configuration.                      | vyatta@vyatta# show protocols ospf<br>ospf {<br>process 1<br>process 2<br>} |

### **Configuring OSPF**

This section presents the following topics:

- Basic OSPF configuration
- Verifying the OSPF configuration

This section presents an example configuration of OSPF. The example is based on the following reference diagram.

10.0.30.0/24 10.0.40.0/24 10.0.50.0/24 10.0.60.0/24 dp0p0p5 dp0p0p6 dp0p0p4 .2 dp0p0p5 dp0p0p6 dp0p0p7 dp0p0p3 10.0.0.1/32 10.0.0.2/32 10.0.0.3/32 10.0.20.0/24

Figure 1. OSPF configuration diagram

### **Basic OSPF configuration**

In this section, you configure OSPF on the routers that are labeled R1, R2, and R3 in the OSPF configuration diagram. The routers advertise their routes on the 10.0.40/24 and 10.0.50.0/24 networks.

For this example, it is assumed that you have already configured the router interfaces, including the loopback interfaces (lo); only the steps that are required to implement OSPF are shown.

**Note:** Setting the router-id, loopback interface, and redistribution of router area are not mandatory requirements for basic OSPF configuration.

To create a basic OSPF configuration, perform the following steps in configuration mode.

**Table 2. Configuring OSPF** 

| Router | Step                                                                   | Command                                                                                                    |
|--------|------------------------------------------------------------------------|----------------------------------------------------------------------------------------------------|
| R1     | Set the identifier of the OSPF router to that of the loopback address. | vyatta@R1# set protocols ospf process 3 parameters router-id 10.0.0.1                                                                                               |
| R1     | Run OSPF on the 10.0.40.0/24 network.                                  | vyatta@R1# set protocols ospf process 3 area 0 network 10.0.40.0/24                                                                                                 |
| R1     | Redistribute the networks connected to OSPF.                           | vyatta@R2# set protocols ospf process 3 redistribute connected                                                                                                    |
| R1     | Commit the configuration.                                              | vyatta@Rl# commit                                                                                                    |
| R1     | Display the configuration.                                             | <pre>vyatta@Rl# show protocols ospf {     process 3 {         area 0 {             network 10.0.40.0/24         }     parameters {         router-id 10.0.0.1</pre> |

**Table 2. Configuring OSPF (continued)** 

| Router | Step                                                                   | Command                                                                |
|--------|------------------------------------------------------------------------|------------------------------------------------------------------------|
|        |                                                                        | } redistribute {                                                       |
| R2     | Set the identifier of the OSPF router to that of the loopback address. | vyatta@R2# set protocols ospf parameters router-id 10.0.0.2            |
| R2     | Run OSPF on the 10.0.40.0/24 network.                                  | vyatta@R2# set protocols ospf process 4 area 0 network 10.0.40.0/24    |
| R2     | Run OSPF on the 10.0.0.2/32 network.                                   | vyatta@R2# set protocols ospf process 4 area 0 network 10.0.0.2/32     |
| R2     | Redistribute the networks connected to OSPF.                           | vyatta@R2# set protocols ospf process 4 redistribute connected         |
| R2     | Redistribute connected routes from OSPF process 5 to OSPF process 4.   | vyatta@R2# set protocols ospf process 4 redistribute ospf process-id 5 |
| R2     | Run OSPF on the 10.0.50.0/24 network.                                  | vyatta@R2# set protocols ospf process 5 area 0 network 10.0.50.0/24    |
| R2     | Redistribute the networks connected to OSPF.                           | vyatta@R2# set protocols ospf process 5 redistribute connected         |
| R2     | Redistribute connected routes from OSPF process 4 to OSPF process 5.   | vyatta@R2# set protocols ospf process 5 redistribute ospf process-id 4 |
| R2     | Commit the configuration.                                              | vyatta@R2# commit                                                      |
| R2     | Display the configuration.                                             | <pre>vyatta@R2# show protocols     ospf {</pre>                        |
| R3     | Set the identifier of the OSPF router to that of the loopback address. | vyatta@R3# set protocols ospf parameters router-id 10.0.0.3            |
| R3     | Run OSPF on the 10.0.50.0/24 network.                                  | vyatta@R3# set protocols ospf area 0 network 10.0.50.0/24              |
| R3     | Redistribute the networks connected to OSPF.                           | vyatta@R3# set protocols ospf redistribute connected                   |

**Table 2. Configuring OSPF (continued)** 

| Router | Step                       | Command                                     |
|--------|----------------------------|---------------------------------------------|
| R3     | Commit the configuration.  | vyatta@R3# commit                           |
| R3     | Display the configuration. | <pre>vyatta@R3# show protocols ospf {</pre> |

### **Verifying the OSPF configuration**

You can use the following operational mode commands to verify the OSPF configuration for this example.

### Verifying the OSPF configuration for R2

The following example shows the output of the show ip route command for R2. The output shows that routes to 10.0.0.1/32, 10.0.0.3/32, 10.0.20.0/24, 10.0.30.0/24, and 10.0.60.0/24, which have been learned through OSPF processes 4 and 5, are present in the routing table and are the selected routes that are copied to the FIB. The 10.0.0.2/32, 10.0.40.0/24, and 10.0.50.0/24 networks are directly connected to R2. Directly connected routes have a preference over OSPF-discovered routes.

```
vyatta@R2:~$ show ip route
Codes: K - kernel, C - connected, S - static, R - RIP, B - BGP
      O - OSPF, IA - OSPF inter area
      N1 - OSPF NSSA external type 1, N2 - OSPF NSSA external type 2
      E1 - OSPF external type 1, E2 - OSPF external type 2
      i - IS-IS, L1 - IS-IS level-1, L2 - IS-IS level-2, ia - IS-IS inter
area
      L - LDP, V - RSVP-TE, I - IGP shortcut
      > - selected route, * - FIB route, p - stale info
IP Route Table for Routing-instance "default"
     *> 10.0.0.1/32 [110/1] via 10.0.40.1, dp0p0p5, 00:36:37
     *> 10.0.0.2/32 is directly connected, lo
     *> 10.0.0.3/32 [110/1] via 10.0.50.3, dp0p0p6, 00:26:45
O E2 *> 10.0.20.0/24 [110/20] via 10.0.40.1, dp0p0p5, 00:36:37
O E2 *> 10.0.30.0/24 [110/20] via 10.0.40.1, dp0p0p5, 00:36:37
     *> 10.0.40.0/24 is directly connected, dp0p0p5
    *> 10.0.50.0/24 is directly connected, dp0p0p6
O E2 *> 10.0.60.0/24 [110/20] via 10.0.50.3, dp0p0p6, 00:26:45
     *> 127.0.0.0/8 is directly connected, lo
vyatta@R2:~$
```

The following example shows the output of the show ip ospf neighbor command. The output shows that there are no OSPF neighbors in the default process (process 0).

The following example shows the output of the show ip ospf process 4 neighbor command. The output shows that there is only one OSPF neighbor for OSPF process 4.

The following example shows the output of the show ip ospf process 5 neighbor command. The output shows that there is only one OSPF neighbor for the configured OSPF process 5.

The following example shows the output of the show ip route ospf command. The output shows the OSPF routes in the routing table.

The following example shows the output of the show ip ospf route command. The output shows that no routes have been learned by the default OSPF process (process 0).

```
vyatta@R2:~$ show ip ospf route
vyatta@R2:~$
```

The following example shows the output of the show ip ospf process 4 route command. The output shows the routes that have been learned by OSPF process 4.

```
vyatta@R2:~$ show ip ospf process 4 route
```

```
OSPF process 4 routing-instance: default

Codes: C - connected, D - Discard, O - OSPF, IA - OSPF inter area

N1 - OSPF NSSA external type 1, N2 - OSPF NSSA external type 2

E1 - OSPF external type 1, E2 - OSPF external type 2

O 10.0.0.1/32 [1] via 10.0.40.1, dp0p0p5, Area 0.0.0.0

C 10.0.0.2/32 [0] is directly connected, lo, Area 0.0.0.0

E2 10.0.20.0/24 [1/20] via 10.0.40.1, dp0p0p5

E2 10.0.30.0/24 [1/20] via 10.0.40.1, dp0p0p5

C 10.0.40.0/24 [1] is directly connected, dp0p0p5, Area 0.0.0.0
```

The following example shows the output of the show ip ospf process 5 route command. The output shows the routes that have been learned by OSPF process 5.

### Verifying the OSPF configuration for R3

The following example shows the output of the show ip route command for R3. The output shows that routes to 10.0.0.1/32, 10.0.0.2/32, 10.0.20.0/24, 10.0.30.0/24, and 10.0.40.0/24 have been learned through OSPF (and are the selected routes). The 10.0.0.3/32, 10.0.50.0/24, and 10.0.60.0/24 networks are directly connected to R3. Directly connected routes are always preferred over OSPF-discovered routes.

```
vyatta@R3:~$ show ip route
Codes: K - kernel, C - connected, S - static, R - RIP, B - BGP
      O - OSPF, IA - OSPF inter area
      N1 - OSPF NSSA external type 1, N2 - OSPF NSSA external type 2
      E1 - OSPF external type 1, E2 - OSPF external type 2
      i - IS-IS, L1 - IS-IS level-1, L2 - IS-IS level-2, ia - IS-IS inter
area
      L - LDP, V - RSVP-TE, I - IGP shortcut
      > - selected route, * - FIB route, p - stale info
IP Route Table for Routing-instance "default"
O E2 *> 10.0.0.1/32 [110/20] via 10.0.50.2, dp0p0p6, 00:14:26
O E2 *> 10.0.0.2/32 [110/20] via 10.0.50.2, dp0p0p6, 00:10:15
     *> 10.0.0.3/32 is directly connected, lo
O E2 *> 10.0.20.0/24 [110/20] via 10.0.50.2, dp0p0p6, 00:14:26
O E2 *> 10.0.30.0/24 [110/20] via 10.0.50.2, dp0p0p6, 00:14:26
O E2 *> 10.0.40.0/24 [110/20] via 10.0.50.2, dp0p0p6, 00:10:15
     *> 10.0.50.0/24 is directly connected, dp0p0p6
     *> 10.0.60.0/24 is directly connected, dp0p0p7
```

```
C *> 127.0.0.0/8 is directly connected, lo
vyatta@R3:~$
```

The following example shows the output of the show ip route ospf command for router R3. This output shows OSPF routes only.

```
vyatta@R3:~$ show ip route ospf
IP Route Table for Routing-instance "default"
O E2 *> 10.0.0.1/32 [110/20] via 10.0.50.2, dp0p0p6, 00:14:30
O E2 *> 10.0.0.2/32 [110/20] via 10.0.50.2, dp0p0p6, 00:10:19
O E2 *> 10.0.20.0/24 [110/20] via 10.0.50.2, dp0p0p6, 00:14:30
O E2 *> 10.0.30.0/24 [110/20] via 10.0.50.2, dp0p0p6, 00:14:30
O E2 *> 10.0.40.0/24 [110/20] via 10.0.50.2, dp0p0p6, 00:10:19
vyatta@R3:~$
```

The following example shows the output of the show ip ospf neighbor command for R3.

The following commands ping IP addresses of hosts in networks connected to R1. Pinging these hosts confirms that the OSPF configuration is working and that you can reach a remote network.

```
vyatta@R3:~$ ping 10.0.20.1
PING 10.0.20.1 (10.0.20.1) 56(84) bytes of data.
64 bytes from 10.0.20.1: icmp_seq=1 ttl=63 time=0.752 ms
64 bytes from 10.0.20.1: icmp_seq=2 ttl=63 time=0.595 ms
64 bytes from 10.0.20.1: icmp_seq=3 ttl=63 time=0.598 ms
^C
--- 10.0.20.1 ping statistics ---
3 packets transmitted, 3 received, 0% packet loss, time 2000ms
rtt min/avg/max/mdev = 0.595/0.648/0.752/0.076 ms
vyatta@R3:~$ ping 10.0.30.1
PING 10.0.30.1 (10.0.30.1) 56(84) bytes of data.
64 bytes from 10.0.30.1: icmp_seq=1 ttl=63 time=0.752 ms
64 bytes from 10.0.30.1: icmp_seq=2 ttl=63 time=0.993 ms
64 bytes from 10.0.30.1: icmp_seq=3 ttl=63 time=0.685 ms
--- 10.0.30.1 ping statistics ---
3 packets transmitted, 3 received, 0% packet loss, time 1999ms
rtt min/avg/max/mdev = 0.685/0.810/0.993/0.132 ms
```

### Removing router-id overlap

If the router detects multiple OSPF or OSPFv3 processes that are running in a routing instance have the same router ID, the router sends router-id overlap notifications to syslog. The router also displays router-id overlap notifications in the output of the **show ip ospf** and **show ipv6 ospfv3** commands.

In the following example, the lines that start with the "\*\*" characters indicate an overlap in the router IDs that were allocated by the router.

```
vyatta@vyatta# set protocols ospf
[edit]
vyatta@vyatta# set protocols ospf process 7
vyatta@vyatta# commit
[edit]
vyatta@vyatta# run show ip ospf
Routing Process "ospf 0" with ID 1.1.1.1
** Allocated Router ID 1.1.1.1 overlaps with one or more ospf processes -
please reconfigure **
Process uptime is 4 minutes
Process bound to routing-instance default
Conforms to RFC2328, and RFC1583 Compatibility flag is disabled
Supports only single TOS(TOS0) routes
Supports opaque LSA
Does not support Restarting
SPF schedule delay initial 0 secs 500 msecs
SPF schedule delay min 0 secs 500 msecs
SPF schedule delay max 50 secs 0 msecs
Refresh timer 10 secs
Number of incoming current DD exchange neighbors 0/64
Number of outgoing current DD exchange neighbors 0/64
Initial LSA throttle delay 0 secs 0 msecs
Minimum hold time for LSA throttle 5 secs 0 msecs
Maximum wait time for LSA throttle 5 secs 0 msecs
Minimum LSA arrival 1 secs 0 msecs
Number of external LSA 0. Checksum 0x000000
Number of opaque AS LSA 0. Checksum 0x000000
Number of non-default external LSA 0
External LSA database is unlimited.
Number of LSA originated 0
Number of LSA received 0
Number of areas attached to this router: 0
[edit]
vyatta@vyatta# run show ip ospf process 7
Routing Process "ospf 7" with ID 1.1.1.1
** Allocated Router ID 1.1.1.1 overlaps with one or more ospf processes -
please reconfigure **
Process uptime is 12 minutes
[edit]
```

The following example shows an overlap between the router ID that the router allocated to process 0 and the router ID that a user configured for process 4.

```
vyatta@vyatta# set protocols ospf process 4 parameters router-id 1.1.1.1
vyatta@vyatta# set protocols ospf
vyatta@vyatta# commit
vyatta@vyatta# run show ip ospf
Routing Process "ospf 0" with ID 1.1.1.1
** Allocated Router ID 1.1.1.1 overlaps with one or more ospf processes -
please reconfigure **
Process uptime is 27 minutes
...

vyatta@vyatta# run show ip ospf process 4
Routing Process "ospf 4" with ID 1.1.1.1

** Configured Router ID 1.1.1.1 overlaps with one or more ospf processes -
please reconfigure **
Process uptime is 6 minutes
...
```

The following example shows overlap in router IDs allocated to OSPFv3 processes by the router.

```
vyatta@vyatta# set protocols ospfv3
[edit]
vyatta@vyatta# set protocols ospfv3 process 1
[edit]
vyatta@vyatta# commit
[edit]
vyatta@vyatta# run show ipv6 ospfv3
Routing Process "OSPFv3 (*null*)" with ID 10.18.170.230
** Allocated Router ID 10.18.170.230 overlaps with one or more processes -
please reconfigure **
Process uptime is 0 minute
Process bound to routing-instance default
SPF schedule delay initial 0.500 secs
SPF schedule delay min 0.500 secs
SPF schedule delay max 50.0 secs
Minimum LSA interval 5 secs, Minimum LSA arrival 1 secs
Number of incoming current DD exchange neighbors 0/5
Number of outgoing current DD exchange neighbors 0/5
Number of external LSA 0. Checksum Sum 0x0000
Number of AS-Scoped Unknown LSA 0
Number of LSA originated 0
Number of LSA received 0
Number of areas in this router is 0
[edit]
vyatta@vyatta# run show ipv6 ospfv3 process 1
Routing Process "OSPFv3 (1)" with ID 10.18.170.230
** Allocated Router ID 10.18.170.230 overlaps with one or more processes -
please reconfigure **
Process uptime is 1 minute
```

```
[edit]
```

The following example shows an overlap between the router ID that the router allocated to OSPFv3 process 3 and the router ID that a user configured for OSPFv3 process 0.

```
vyatta@vyatta# set protocols ospfv3 router-id 1.1.1.1
[edit]
vyatta@vyatta# set protocols ospfv3 process 3
[edit]
vyatta@vyatta# commit
[edit]
vyatta@vyatta# run show ipv6 ospfv3
Routing Process "OSPFv3 (*null*)" with ID 1.1.1.1
** Configured Router ID 10.18.170.230 overlaps with one or more processes -
please reconfigure **
Process uptime is 0 minute
[edit]
vyatta@vyatta# run show ipv6 ospfv3 process 3
Routing Process "OSPFv3 (3)" with ID 1.1.1.1
** Allocated Router ID 1.1.1.1 overlaps with one or more processes - please
reconfigure **
Process uptime is 1 minute
[edit]
```

To remove router-id overlap, use the **set protocols ospf parameters router-id** and **set protocols ospfv3 router-id** commands to configure unique router IDs for OSPF and OSPFv3 processes, respectively.

### Range cost configuration

This feature lets you assign a fixed cost to area summary routes in OSPFv2 (IPv4), including routing instances.

Area Border Routers (ABRs) can advertise a summary route instead of individual routes that originate within an AS. This feature lets you specify a fixed cost to advertise along with the summary route. If a fixed cost is not specified, the cost of the summary route is the maximum cost of all the individual routes that are in the summary route.

This feature applies to inter-AS summary routes configured through the area range command. This feature does not apply to external routes that are redistributed into OSPF.

To use this feature, you override the the calculated routing cost with a fixed cost.

If you do not configure a cost for the summary route, then the cost is calculated automatically as the maximum cost of all the individual routes that are covered by the summary. If you do configure a cost, this overrides that automatic calculation.

Configuring a fixed cost metric for an area summary range is significant only when the range is advertised to peers. For example, if the range is configured as not-advertise or if no path matches the range, it is not advertised.

The range's configuration can include the not-advertise parameter. If not-advertise is specified:

- No prefixes that match the range are advertised.
- The range itself is not advertised.
- Any configured cost for the range is meaningless and is ignored.
- If the not-advertise condition is subsequently removed, any fixed-cost configuration is applied.

### Also note the following:

- If no prefixes are matched in the range configuration, the range is not advertised.
- If one or more prefixes do match the range, the whole range is advertised instead of just thematching prefixes (unless the range is configured with not-advertise).

Any change in the cost configuration (adding a cost, removing the cost, or changing the cost value) causes OSPF to send the new cost in an update to its peers.

### **Example**

An area border router (ABR) has an interface dp0p1s1 in area 0 and interfaces dp0p1s2.100, dp0p1s2.101, and dp0p1s2.102 in area 1. This ABR is summarizing a range 10.64.0.0/10 from area 1 into area 0.

This is the configuration:

```
vyatta@vm-yv-3:~# set interfaces dataplane dp0p1s1 address '10.10.3.3/24'
vyatta@vm-yv-3:~# set interfaces dataplane dp0p1s2 vif 100 address
 '10.100.4.3/24'
vyatta@vm-yv-3:~# set interfaces dataplane dp0p1s2 vif 100 ip ospf cost
 '10'
vyatta@vm-yv-3:~# set interfaces dataplane dp0p1s2 vif 101 address
 '10.101.4.3/24'
vyatta@vm-yv-3:~# set interfaces dataplane dp0p1s2 vif 101 ip ospf cost
 '11'
vyatta@vm-yv-3:~# set interfaces dataplane dp0p1s2 vif 102 address
 '10.102.4.3/24'
vyatta@vm-yv-3:~# set interfaces dataplane dp0p1s2 vif 102 ip ospf cost
vyatta@vm-yv-3:~# set interfaces loopback lo address '3.3.3.3/32'
vyatta@vm-yv-3:~# set protocols ospf area 0 network '10.10.3.0/24'
vyatta@vm-yv-3:~# set protocols ospf area 1 network '10.100.4.0/24'
vyatta@vm-yv-3:~# set protocols ospf area 1 network '10.101.4.0/24'
vyatta@vm-yv-3:~# set protocols ospf area 1 network '10.102.4.0/24'
vyatta@vm-yv-3:~# set protocols ospf area 1 range '10.64.0.0/10'
vyatta@vm-yv-3:~# commit
vyatta@vm-yv-3:~# exit
```

No explicitly configured metric exists for the range, so the ABR advertises the maximum cost to reach all prefixes that match the range. This cost will be at least 12 and possibly more if the ABR learns of a matching prefix from one of its area 1 peers.

The metric can be set for the range through explicit configuration:

```
vyatta@vm-yv-3:~# set protocols ospf area 1 range 10.64.0.0/10 metric 20
vyatta@vm-yv-3:~# commit
vyatta@vm-yv-3:~# exit
vyatta@vm-yv-3:~$ show ip ospf database summary self-originate
            OSPF Router with ID (3.3.3.3) (Process ID 0 routing-instance
default)
                Summary Link States (Area 0.0.0.0)
LS age: 26
Options: 0x22 (-|-|DC|-|-|-|E|-)
LS Type: Summary-LSA
Link State ID: 10.64.0.0 (summary Network Number)
Advertising Router: 3.3.3.3
LS Seq Number: 80000002
Checksum: 0x739d
Length: 28
Network Mask: /10
     TOS: 0 Metric: 20
```

### **Chapter 5. OSPF Commands**

### monitor protocol ospf disable all

Disables the generation of all debug messages.

```
monitor protocol ospf [ {f process} pid ] {f disable} all {f pid}
```

Specifies the process ID (PID) of an IPv4 OSPF process.

Operational mode

Use this command to disable the generation of all debug messages.

### monitor protocol ospf disable bfd

Disables the generation of BFD debug messages.

```
monitor protocol ospf [ process pid ] disable bfd

pid
```

Specifies the PID of an IPv4 OSPF process.

Operational mode

Use this command to disable the generation of BFD debug messages.

### monitor protocol ospf disable database-timer rate-limit

Disables the generation of debug messages that are related to the OSPF database timer.

```
monitor protocol ospf [ process\ pid ] disable\ database-timer\ rate-limit process\ pid Specifies the PID of an IPv4 OSPF process. rate-limit Disables the debugging of the timer.
```

### Operational mode

Use this command to disable the generation of debug messages that are related to the OSPF database timer.

### monitor protocol ospf disable events

Disables the generation of debug messages that are related to OSPF events.

```
monitor protocol ospf [ process pid ] disable events [ abr | asbr | lsa | nssa | os | router | vlink ]

process pid

Specifies the PID of an IPv4 OSPF process.

abr

Disables debugging of area border router (ABR) events.

asbr

Disables debugging of autonomous system boundary router (ASBR) events.
```

Isa

Disables debugging of link-state advertisement (LSA) events.

nssa

Disables debugging of not-so-stubby area (NSSA) events.

os

Disables debugging of OS-interaction events.

router

Disables debugging of other router events.

vlink

Disables debugging of virtual-link events.

### Operational mode

Use this command to disable the generation of debug messages that are related to OSPF events.

### monitor protocol ospf disable ifsm

Disables the generation of debug messages that are related to OSPF IFSM events.

```
monitor protocol ospf [ process pid ] disable ifsm [ events | status | timers ]
```

OSPF IFSM event debugging is disabled.

#### process pid

Specifies the PID of an IPv4 OSPF process.

#### events

Disables debugging of IFSM events.

#### status

Disables debugging of IFSM status.

#### timers

Disables debugging of IFSM timers.

### Operational mode

Use this command to disable the generation of debug messages that are related to OSPF Interface Finite State Machine (IFSM).

### monitor protocol ospf disable Isa

Disables the generation of debug messages that are related to OSPF LSAs.

```
monitor protocol ospf [ process pid ] disable lsa [ flooding | generate | install | maxage | refresh ]
```

When used with no option, this command disables debugging for all OSPF LSA activity.

### process pid

Specifies the PID of an IPv4 OSPF process.

### flooding

Disables debugging of OSPF LSA flood events.

### generate

Disables debugging of OSPF LSA generation.

#### install

Disables debugging of OSPF LSA installation.

### maxage

Disables debugging of maximum-age-related OSPF LSA processing.

### refresh

Disables debugging of OSPF LSA refreshes.

### Operational mode

Use this command to disable the generation of debug messages that are related to OSPF link-state advertisements (LSAs).

### monitor protocol ospf disable nfsm

Disables the generation of debug messages that are related to OSPF NFSMs.

```
monitor protocol ospf [ process pid ] disable nfsm [ events | status | timers ]
```

OSPF NFSM debugging is disabled.

### process pid

Specifies the PID of an IPv4 OSPF process.

#### events

Disables debugging of OSPF NFSM events.

#### status

Disables debugging of OSPF NFSM status.

#### timers

Disables debugging of OSPF NFSM timers.

### Operational mode

Use this command to disable the generation of debug messages that are related to OSPF Neighbor State Machines (NFSMs).

### monitor protocol ospf disable nsm

Disables the generation of debug messages that are related to OSPF NSM.

```
monitor protocol ospf [ process pid ] disable nsm interface
```

OSPF NSM debugging is disabled.

### process pid

Specifies the PID of an IPv4 OSPF process.

### interface

Disables debugging of OSPF NSM interface events.

### Operational mode

Use this command to disable the generation of debug messages related to the OSPF NSM.

### monitor protocol ospf disable packet dd

Disables the generation of debug messages that are related to OSPF DD packets.

```
monitor protocol ospf [ process pid ] disable packet dd [ detail | recv [ detail ] | send [ detail ] ]
```

Debug messages are disabled for OSPF DD packets at a medium level of detail.

### process pid

Specifies the PID of an IPv4 OSPF process.

### detail

Disables detailed debug messages for OSPF DD packets, both sent and received.

#### recv

Disables debug messages for received OSPF DD packets.

#### detail

Disables detailed debug messages for received OSPF DD packets.

#### send

Disables debug messages for transmitted OSPF DD packets.

#### detail

Disables detailed debug messages for transmitted OSPF DD packets.

### Operational mode

Use this command to disable the generation of debug messages that are related to OSPF Database Description (DD) packets.

### monitor protocol ospf disable packet detail

Disables the generation of debug messages that are related to OSPF detailed packets.

```
monitor protocol ospf [ process pid ] disable packet detail
```

Debug messages are disabled for OSPF detailed packets.

### process pid

Specifies the PID of an IPv4 OSPF process.

### Operational mode

Use this command to disable the generation of debug messages that are related to OSPF detailed packets.

### monitor protocol ospf disable packet hello

Disables the generation of debug messages that are related to OSPF hello packets.

```
monitor protocol ospf [ process pid ] disable packet hello [ detail | recv [ detail ] | send [ detail ] ]
```

Debug messages are disabled for OSPF hello packets at a medium level of detail.

### process pid

Specifies the PID of an IPv4 OSPF process.

#### detail

Disables detailed debug messages for OSPF hello packets, both sent and received.

#### recv

Disables debug messages for received OSPF hello packets.

#### detail

Disables detailed debug messages for received OSPF hello packets.

#### send

Disables debug messages for transmitted OSPF hello packets.

### detail

Disables detailed debug messages for transmitted OSPF hello packets.

### Operational mode

Use this command to disable the generation of debug messages that are related to OSPF hello packets.

### monitor protocol ospf disable packet ls-ack

Disables the generation of debug messages that are related to OSPF LS Ack packets.

```
monitor protocol ospf [ process pid ] disable packet ls-ack [ detail | recv [ detail ] | send [ detail ] ]
```

Debug messages are disabled for OSPF LS Ack packets at a medium level of detail.

### process pid

Specifies the PID of an IPv4 OSPF process.

#### detail

Disables detailed debug messages for OSPF LS Ack packets, both sent and received.

#### recv

Disables debug messages for received OSPF LS Ack packets.

#### detail

Disables detailed debug messages for received OSPF LS Ack packets.

#### send

Disables debug messages for transmitted OSPF LS Ack packets.

### detail

Disables detailed debug messages for transmitted OSPF LS Ack packets.

### Operational mode

Use this command to disable the generation of debug messages related to OSPF link-state acknowledgment (LS Ack) packets.

### monitor protocol ospf disable packet ls-request

Disables the generation of debug messages that are related to OSPF LSR packets.

```
monitor protocol ospf [ process pid ] disable packet ls-request [ detail | recv [ detail ] | send [ detail ] ]
```

Debug messages are disabled for OSPF LSR packets at a medium level of detail.

### process pid

Specifies the PID of an IPv4 OSPF process.

#### detail

Disables detailed debug messages for OSPF LSR packets, both sent and received.

#### recv

Disables debug messages for received OSPF LSR packets.

#### detail

Disables detailed debug messages for received OSPF LSR packets.

#### send

Disables debug messages for transmitted OSPF LSR packets.

#### detail

Disables detailed debug messages for transmitted OSPF LSR packets.

### Operational mode

Use this command to disable the generation of debug messages that are related to OSPF link-state request (LSR) packets.

### monitor protocol ospf disable packet ls-update

Disables the generation of debug messages that are related to OSPF LSU packets.

```
monitor protocol ospf [ process pid ] disable packet ls-update [ detail | recv [ detail ] | send [ detail ] ]
```

Debug messages are disabled for OSPF LSU packets at a medium level of detail.

### process pid

Specifies the PID of an IPv4 OSPF process.

### detail

Disables detailed debug messages for OSPF LSU packets, both sent and received.

### recv

Disables debug messages for received OSPF LSU packets.

### detail

Disables detailed debug messages for received OSPF LSU packets.

### send

Disables debug messages for transmitted OSPF LSU packets.

### detail

Disables detailed debug messages for transmitted OSPF LSU packets.

### Operational mode

Use this command to disable the generation of debug messages that are related to OSPF link-state update (LSU) packets.

### monitor protocol ospf disable packet recv

Disables the generation of debug messages that are related to OSPF received packets.

```
monitor protocol ospf [ process pid ] disable packet recv
```

Debug messages are disabled for OSPF received packets.

### process pid

Specifies the PID of an IPv4 OSPF process.

### Operational mode

Use this command to disable the generation of debug messages that are related to OSPF received packets.

### monitor protocol ospf disable packet send

Disables the generation of debug messages that are related to OSPF sent packets.

```
monitor protocol ospf [ process pid ] disable packet send
```

Debug messages are disabled for OSPF sent packets.

#### process pid

Specifies the PID of an IPv4 OSPF process.

### Operational mode

Use this command to disable the generation of debug messages that are related to OSPF sent packets.

### monitor protocol ospf disable rib

Disables the generation of debug messages that are related to OSPF RIB messages.

```
monitor protocol ospf [ process pid ] disable rib [ interface | redistribute ] pid
```

Specifies the ID, which is a string of alphanumeric characters, of an OSPF process.

### interface

Disbales debugging of OSPF RIB interface messages.

#### redistribute

Disables debugging of OSPF RIB redistribute messages.

### Operational mode

Use this command to disable the generation of debug messages that are related to OSPF RIB messages.

### monitor protocol ospf disable route

Disables the generation of debug messages that are related to OSPF route calculations.

```
monitor protocol ospf [ process pid ] disable route [ ase | ia | install | spf ]
```

Debug messages are disabled for OSPF route calculations.

### process pid

Specifies the PID of an IPv4 OSPF process.

ase

Disables detailed debugging of OSPF external route calculations.

ia

Disables detailed debugging of OSPF interarea route calculations.

#### install

Disables detailed debugging of OSPF route installation.

spf

Disables detailed debugging of OSPF Shortest Path First calculation.

### Operational mode

Use this command to disable the generation of debug messages that are related to OSPF route calculations.

### monitor protocol ospf enable all

Enables the generation of all OSPF debug messages.

```
monitor protocol ospf [ process pid ] enable all
```

### pid

Specifies the ID, which is a string of alphanumeric characters, of an OSPF process.

### Operational mode

Use this command to enable the generation of all OSPF debug messages.

### monitor protocol ospf enable bfd

Enables the generation of BFD debug messages.

```
monitor protocol ospf [ process pid ] enable bfd
pid
```

Specifies the ID, which is a string of alphanumeric characters, of an OSPF process.

Operational mode

Use this command to enable the generation of BFD debug messages.

### monitor protocol ospf enable database-timer

Enables the generation of debug messages that are related to the OSPF database timer.

```
monitor protocol ospf [ process pid ] enable database-timer [ rate-limit ]

process pid

Specifies the PID of an IPv4 OSPF process.

rate-limit

Enables debugging of the timer.
```

Operational mode

asbr

Use this command to enable the generation of debug messages that are related to the OSPF database timer.

### monitor protocol ospf enable events

Enables the generation of debug messages that are related to OSPF events.

```
monitor protocol ospf [ process pid ] enable events [ abr | asbr | lsa | nssa | os | router | vlink ]

process pid

Specifies the PID of an IPv4 OSPF process.

abr

Enables debugging of Area Border Router (ABR) events.
```

Enables debugging of Autonomous System Boundary Router (ASBR) events.

#### Isa

Enables debugging of link-state advertisement (LSA) events.

#### nssa

Enables debugging of not-so-stubby area (NSSA) events.

os

Enables debugging of OS-interaction events.

### router

Enables debugging of other router events.

### vlink

Enables debugging of virtual-link events.

### Operational mode

Use this command to enable the generation of debug messages that are related to OSPF events.

### monitor protocol ospf enable ifsm

Enables the generation of debug messages that are related to OSPF IFSM events.

```
process pid
Specifies the PID of an IPv4 OSPF process.

events
Enables debugging of IFSM events.

status
Enables debugging of IFSM status.

timers
Enables debugging of IFSM timers.
```

### Operational mode

Use this command to enable the generation of debug messages that are related to OSPF Interface Finite State Machine (IFSM) events.

### monitor protocol ospf enable Isa

Enables the generation of debug messages that are related to OSPF LSAs.

```
monitor protocol ospf [ process pid ] enable lsa [ flooding | generate | install | maxage | refresh ]
```

When used with no option, this command enables debugging for all OSPF LSA activity.

### process pid

Specifies the PID of an IPv4 OSPF process.

### flooding

Enables debugging of OSPF LSA flood events.

### generate

Enables debugging of OSPF LSA generation.

#### install

Enables debugging of OSPF LSA installation.

### maxage

Enables debugging of maximum-age processing that is related to OSPF LSAs.

#### refresh

Enables debugging of OSPF LSA refreshes.

### Operational mode

Use this command to enable the generation of debug messages that are related to OSPF LSAs.

### monitor protocol ospf enable nfsm

Enables the generation of debug messages that are related to OSPF NFSMs.

```
monitor protocol ospf [ process\ pid ] enable\ nfsm [ events\ |\ status\ |\ timers ]
```

### process pid

Specifies the PID of an IPv4 OSPF process.

#### events

Enables debugging of OSPF NFSM events.

#### status

Enables debugging of OSPF NFSM status.

#### timers

Enables debugging of OSPF NFSM timers.

### Operational mode

Use this command to enable the generation of debug messages that are related to OSPF Neighbor Finite State Machine (NFSM) events.

### monitor protocol ospf enable nsm

Enables the generation of debug messages that are related to OSPF NSM events.

```
monitor protocol ospf [ process\ pid ] enable nsm\ interface
```

### process pid

Specifies the PID of an IPv4 OSPF process.

#### interface

Enables debugging of OSPF NSM interface events.

### Operational mode

Use this command to enable the generation of debug messages that are related to OSPF Network Services Module (NSM) events.

### monitor protocol ospf enable packet dd

Enables the generation of debug messages that are related to OSPF DD packets.

```
monitor protocol ospf [ process pid ] enable packet dd [ detail | recv [ detail ] | send [ detail ] ]
```

Debug messages are generated for OSPF DD packets at a medium level of detail.

### process pid

Specifies the PID of an IPv4 OSPF process.

#### detail

Generates detailed debug messages for OSPF DD packets, both sent and received.

#### recv

Generates debug messages for received OSPF DD packets.

#### detail

Generates detailed debug messages for received OSPF DD packets.

#### send

Generates debug messages for transmitted OSPF DD packets.

#### detail

Generates detailed debug messages for transmitted OSPF DD packets.

### Operational mode

Use this command to enable the generation of debug messages that are related to OSPF Database Description (DD) packets. OSPF DD packets provide a summary (digest) of each link-state advertisement in the link-state databases. OSPF routers exchange these packets to keep data synchronized.

## monitor protocol ospf enable packet detail

Enables the generation of debug messages that are related to OSPF detailed packets.

```
monitor protocol ospf [ process pid ] enable packet detail
```

### process pid

Specifies the PID of an IPv4 OSPF process.

### Operational mode

Use this command to enable the generation of debug messages that are related to OSPF detailed packets.

## monitor protocol ospf enable packet hello

Enables the generation of debug messages that are related to OSPF hello packets.

```
monitor protocol ospf [ process pid ] enable packet hello [ detail | recv [ detail ] | send [ detail ] ]
```

Debug messages are generated for OSPF hello packets at a medium level of detail.

### process pid

Specifies the PID of an IPv4 OSPF process.

#### detail

Generates detailed debug messages for OSPF hello packets, both sent and received.

#### recv

Generates debug messages for received OSPF hello packets.

#### detail

Generates detailed debug messages for received OSPF hello packets.

#### send

Generates debug messages for transmitted OSPF hello packets.

#### detail

Generates detailed debug messages for transmitted OSPF hello packets.

### Operational mode

Use this command to enable the generation of debug messages that are related to OSPF hello packets. OSPF hello packets are sent at intervals to discover neighbors and ensure that neighbors can be reached. Hello packets include information about certain OSPF timers, the designated router, the backup designated router (BDR), and known neighbors.

## monitor protocol ospf enable packet Is-ack

Enables the generation of debug messages that are related to OSPF LSA Ack packets.

```
monitor protocol ospf [ process pid ] enable packet ls-ack [ detail | recv [ detail ] | send [ detail ] ]
```

Debug messages are generated for OSPF LS Ack packets at a medium level of detail.

### process pid

Specifies the PID of an IPv4 OSPF process.

#### detail

Generates detailed debug messages for OSPF LS Ack packets, both sent and received.

#### recv

Generates debug messages for received OSPF LS Ack packets.

#### detail

Generates detailed debug messages for received OSPF LS Ack packets.

#### send

Generates debug messages for transmitted OSPF LS Ack packets.

#### detail

Generates detailed debug messages for transmitted OSPF LS Ack packets.

### Operational mode

Use this command to enable the generation of debug messages that are related to OSPF link-state acknowledgment (LSA) packets. LS Ack packets are sent to OSPF neighbors to acknowledge receipt of a link-state advertisement packet from a neighbor.

## monitor protocol ospf enable packet Is-request

Enables the generation of debug messages that are related to OSPF LSR packets.

```
monitor protocol ospf [ process pid ] enable packet ls-request [ detail | recv [ detail ] | send [ detail ] ]
```

Debug messages are generated for OSPF LSR packets at a medium level of detail.

### process pid

Specifies the PID of an IPv4 OSPF process.

### detail

Generates detailed debug messages for OSPF LSR packets, both sent and received.

#### recv

Generates debug messages for received OSPF LSR packets.

### detail

Generates detailed debug messages for received OSPF LSR packets.

#### send

Generates debug messages for transmitted OSPF LSR packets.

#### detail

Generates detailed debug messages for transmitted OSPF LSR packets.

### Operational mode

Use this command to enable the generation of debug messages that are related to OSPF link-state request (LSR) packets. After exchanging Database Description packets, neighboring OSPF routers determine which link-state advertisements (LSAs) are missing from the local link-state database. The local router sends an LSR packet to the neighbor to request the missing LSAs.

# monitor protocol ospf enable packet Is-update

Enables the generation of debug messages that are related to OSPF LSU packets.

```
monitor protocol ospf [ process pid ] enable packet ls-update [ detail | recv [ detail ] | send [ detail ] ]
```

Debug messages are generated for OSPF LSU packets at a medium level of detail.

#### process pid

Specifies the PID of an IPv4 OSPF process.

#### detai

Generates detailed debug messages for OSPF LSU packets, both sent and received.

### recv

Generates debug messages for received OSPF LSU packets.

### detail

Generates detailed debug messages for received OSPF LSU packets.

### send

Generates debug messages for transmitted OSPF LSU packets.

### detail

Generates detailed debug messages for transmitted OSPF LSU packets.

### Operational mode

Use this command to enable the generation of debug messages that are related to OSPF link-state update (LSU) packets. LSU packets send any required link-state advertisements updates to an OSPF neighbor.

## monitor protocol ospf enable packet recv

Enables the generation of debug messages that are related to received OSPF packets.

```
monitor protocol ospf [ process pid ] enable packet recv
```

### process pid

Specifies the PID of an IPv4 OSPF process.

### Operational mode

Use this command to enable the generation of debug messages that are related to received OSPF packets.

## monitor protocol ospf enable packet send

Enables the generation of debug messages that are related to OSPF sent packets.

```
monitor protocol ospf [ process pid ] enable packet send
```

### process pid

Specifies the PID of an IPv4 OSPF process.

## Operational mode

Use this command to enable the generation of debug messages that are related to OSPF sent packets.

# monitor protocol ospf enable rib

Enables the generation of debug messages that are related to OSPF RIB messages.

```
monitor protocol ospf [ process pid ] enable rib [ interface | redistribute ]
```

### process pid

Specifies the PID of an IPv4 OSPF process.

#### interface

Enables debugging of OSPF RIB interface messages.

### redistribute

Enables debugging of OSPF RIB redistribute messages.

### Operational mode

Use this command to enable the generation of debug messages that are related to OSPF RIB messages.

## monitor protocol ospf enable route

Enables the generation of debug messages that are related to OSPF route calculations.

```
monitor protocol ospf [ process pid ] enable route [ ase | ia | install | spf ]

process pid

Specifies the PID of an IPv4 OSPF process.

ase
```

Enables detailed debugging of OSPF external route calculations.

ia

Enables detailed debugging of OSPF interarea route calculations.

#### install

Enables detailed debugging of OSPF route installation.

spf

Enables detailed debugging of OSPF Shortest Path First calculation.

### Operational mode

Use this command to enable the generation of debug messages that are related to OSPF route calculations.

## protocols ospf

Enables the OSPF routing protocol on the router.

```
set protocols ospf [ process pid ]

delete protocols ospf [ process pid ]

show protocols ospf
```

### process pid

Specifies the PID of an IPv4 OSPF process. The PID is a number that ranges from 1 through 65535.

Use this command to enable the Open Shortest Path First (OSPF) routing protocol on the system. You can enable multiple OSPF processes by assigning PIDs to these processes.

Use the set form of this command to enable the OSPF routing protocol.

Use the delete form of this command to disable the OSPF routing protocol and remove all OSPF configuration.

Use the show form of this command to display the configuration of the OSPF routing protocol.

## protocols ospf auto-cost reference-bandwidth

Directs the system to use the reference-bandwidth method for calculating the administrative cost.

```
set protocols ospf [ process pid ] auto-cost reference-bandwidth bandwidth delete protocols ospf [ process pid ] auto-cost reference-bandwidth show protocols ospf [ process pid ] auto-cost reference-bandwidth
```

The default reference bandwidth is 10<sup>8</sup>.

### process pid

Specifies the PID of an IPv4 OSPF process.

#### bandwidth

The reference-bandwidth rate in megabits per second (Mbps). The rate ranges from 1 through 4294967.

### Configuration mode

Use this command to set a reference-bandwidth rate for calculating the OSPF cost. The OSPF rate is calculated as the reference bandwidth divided by the actual bandwidth.

An explicitly set cost for an area overrides automatically calculated rates.

Use the  $_{\mathtt{set}}$  form of this command to set the reference-bandwidth rate for calculating the OSPF cost.

Use the delete form of this command to restore the default reference-bandwidth rate, which is 10<sup>8</sup> Mbps, for calculating the OSPF cost.

Use the show form of this command to display the (current) reference-bandwidth rate for OSPF cost.

## protocols ospf area range metric

Sets the parameters for redistribution of Border Gateway Protocol (BGP) routes into OSPF.

```
set protocols ospf area tagnode range tagnode metric value delete protocols ospf area tagnode range tagnode metric value show protocols ospf area tagnode range tagnode metric value
```

### range

The OSPF address-family metric to be applied to the default route. The range is 0 to 16777214. The default is 1.

### Configuration mode

Use this command to define the parameters for redistribution of BGP routes into OSPF.

Use the set protocols ospf area <tagnode> range <tagnode> metric <value> form of this command to set BGP route range parameters.

Use the delete protocols ospf area <tagnode> range <tagnode> metric <value> form of this command to remove BGP route range parameters.

Use the delete protocols ospf area <tagnode> range <tagnode> metric <value> form of this command to display BGP route range configuration.

# protocols ospf default-information originate

Sets the characteristics of an external default route that is originated into an OSPF routing domain.

```
set protocols ospf [ process pid ] default-information originate { always | metric metric | metric-type type | route-map map-name } delete protocols ospf [ process pid ] default-information originate [ always | metric | metric-type | route-map ] show protocols ospf [ process pid ] default-information originate [ always | metric | metric-type | route-map ]
```

By default, the system does not generate an external default route into the OSPF routing domain. When enabled to do so, the default route depends on the type of area into which the default route is being advertised.

- In stub areas, a Type 3 link-state advertisement is generated with a metric of 1 and the metric type is ignored.
- In not-so-stubby areas (NSSAs) that are configured to import summary advertisements, a Type 7 LSA with a metric of 1 and a metric type of 2 is generated.
- In NSSAs that are configured not to import summary advertisements, a Type 3 LSA with metric of 1 and the metric type is ignored.
- In a totally stub area, only a default route is advertised and allowed into the area. Summary and external routes are not advertised in the area.

### process pid

Specifies the PID of an IPv4 OSPF process.

#### always

Always advertises the default route.

#### metric metric

Specifies the metric to apply to the default route. The metric ranges from 0 through 16777214.

#### metric-type type

The metric type of an external route, which specifies how cost is calculated, to associate with the Type 5 default link-state advertisement (LSA). The metric type is either of the following:

- 1: Adds internal cost to external cost. (E1 routes use the redistributed cost plus the cost to the ASBR.)
- 2: Uses only external cost. (E2 routes use only the redistributed cost.) In case of two ASBRs advertising the same E2 cost, the internal cost to ASBR is used to break the tie.

The default type is 2.

#### map-name

The default route is generated if the specified route map is satisfied.

```
protocols {
  ospf {
```

```
default-information {
  originate {
    always
    metric metric
    metric-type type
    route-map map-name
    }
  }
}
```

Use this command to redistribute the default route (0.0.0.0) into an OSPF routing domain.

If routes are redistributed in this way, the router automatically becomes an Autonomous System Boundary Router (ASBR). The router must have a default route configured before it can generate one, unless the always keyword is specified.

Use the  $_{\text{set}}$  form of this command to enable generation of an external default route into the OSPF routing domain.

Use the delete form of this command to disable generation of an external default route into the OSPF routing domain or to restore default parameter values.

Use the show form of this command to display default route distribution configuration. Use this command to redistribute the default route (0.0.0.0) into an OSPF routing domain.

Note: When extended ACLs are used directly or in a route map, the route must be specified in the source field of the ACL and the net mask of the route must be specified in the destination field of the ACL. The inverse mask of the source field is applied to the prefix prior to the comparison with the source. The inverse mask for the destination field is applied to the net mask of the prefix prior to the comparison with the net-mask as specified in the destination field. Effectively, the prefix must match the source with the application of inverse mask of the source field. And the net mask for the prefix must match the destination with the application of the inverse mask of the destination field.

## protocols ospf default-metric

Sets default metric to be applied to routes being redistributed into OSPF.

```
set protocols ospf [ process pid ] default-metric metric

delete protocols ospf [ process pid ] default-metric metric

show protocols ospf [ process pid ] default-metric

process pid

Specifies the PID of an IPv4 OSPF process.
```

#### metric

The metric to apply to routes from other protocols that are redistributed into OSPF. The metric ranges from 1 through 16777214.

## Configuration mode

Use this command to set the default metric to apply to routes from other protocols that are redistributed into OSPF.

Use the set form of this command to set the default OSPF metric.

Use the delete form of this command to restore the default value for default metric.

Use the show form of this command to display the default OSPF metric.

## protocols ospf distance

Sets the OSPF administrative distance by route type.

```
set protocols ospf [ process pid ] distance { global global | ospf [ external
external | inter-area inter | intra-area intra ] }

delete protocols ospf [ process pid ] distance [ global | ospf [ external |
inter-area | intra-area ] ]

show protocols ospf [ process pid ] distance [ global | ospf [ external |
inter-area | intra-area ] ]
```

The default administrative distance for OSPF routes is 110.

### process pid

Specifies the PID of an IPv4 OSPF process.

#### global global

Sets the administrative distance for all routes. The distance ranges from 1 through 255.

### external external

Sets the OSPF administrative distance for external routes (routes learned from another protocol by redistribution). The distance ranges from 1 through 255. The default distance is 110.

#### inter-area inter

Sets the OSPF administrative distance for interarea routes (routes to another area). The distance ranges from 1 through 255. The default is distance 110.

#### intra-area intra

Sets the OSPF administrative distance for intra-area routes (routes within an area). The distance ranges from 1 through 255. The default distance is 110.

## Configuration mode

Use this command to set the administrative distance for OSPF routes.

The administrative distance indicates the trustworthiness of a router or group of routers as a source of routing information. In general, as the distance increases, the entity becomes less trusted. An administrative distance of 1 usually represents a directly connected network, and an administrative distance of 255 indicates that the routing source is unreliable or unknown. The administrative distance that is conventionally applied to OSPF is 110.

Use the set form of this command to set the administrative distance.

Use the <code>delete</code> form of this command to restore the default administrative distance, which is 110.

Use the show form of this command to display the administrative distance.

# protocols ospf distribute-list

Specifies an access list to filter networks in routing updates.

```
set protocols ospf [ process pid ] distribute-list list-number [ export type | import ]

delete protocols ospf [ process pid ] distribute-list list-number [ export type | import ]

show protocols ospf [ process pid ] distribute-list list-number

process pid

Specifies the PID of an IPv4 OSPF process.

list-number
```

The number of an access list to filter networks in routing updates. The number is a number from one of the following ranges of numbers:

1-99: IP standard access list.

100-199: IP extended access list.

1300-1999: IP standard access list (expanded range).

2000-2699: IP extended access list (expanded range).

### export type

Specifies the type of export routes to filter. The type is one of the following: bgp, connected, kernel, rip, or static. Multiple types can be specified by creating additional export configuration nodes.

### import

The filter for incoming routing updates.

### Configuration mode

Use this command to specify an access list to filter networks in routing updates.

**Note:** When extended ACLs are used directly or in a route map, the route must be specified in the source field of the ACL and the net mask of the route must be specified in the destination field of the ACL.

The inverse mask of the source field is applied to the prefix prior to the comparison with the source. The inverse mask for the destination field is applied to the net mask of the prefix prior to the comparison with the net-mask as specified in the destination field.

Effectively, the prefix must match the source with the application of inverse mask of the source field. And the net mask for the prefix must match the destination with the application of the inverse mask of the destination field.

Use the set form of this command to specify an access list to filter networks in routing updates.

Use the delete form of this command to remove an access list from filtering networks in routing updates.

Use the show form of this command to display the configuration.

## protocols ospf log

Enables OSPF protocol logs.

```
set protocols ospf [ process pid ] log { all | bfd | database-timer | events |
ifsm | lsa | nfsm | nsm | packet | rib | route }
delete protocols ospf [ process pid ] log { all | bfd | database-timer | events
| ifsm | lsa | nfsm | nsm | packet | rib | route }
show protocols ospf [ process pid ] log { all | bfd | database-timer | events |
ifsm | lsa | nfsm | nsm | packet | rib | route }
None
 process pid
     Specifies the PID of an IPv4 OSPF process.
 all
     Enables all OSPF logs.
 bfd
     Enables only OSPF BFD logs.
  database-timer
     Enables only OSPF database-timer logs.
     Enables only OSPF event logs.
 ifsm
     Enables only OSPF IFSM logs.
 Isa
     Enables only OSPF LSA logs.
  nfsm
     Enables only OSPF NFSM logs.
 nsm
     Enables only OSPF NSM logs.
  packet
     Enables only OSPF packet logs.
 rib
     Enables only OSPF RIB logs.
 route
     Enables only OSPF route logs.
```

```
protocols {
       ospf {
                process pid {
                         log {
                                  all
                                  bfd
                                  database-timer
                                  events
                                  ifsm
                                  lsa
                                  nfsm
                                  nsm
                                  packet
                                  rib
                                  route
                         }
                }
       }
```

Use the set form of this command to enable Open Shortest Path First (OSPF) logs.

Use the delete form of this command to remove OSPF logs.

Use the show form of this command to view OSPF logs.

## protocols ospf log events

Enables OSPF event logs.

```
set protocols ospf [ process pid ] log events { abr | all | asbr | lsa | nssa | os | router | vlink }

delete protocols ospf [ process pid ] log ifsm { abr | all | asbr | lsa | nssa | os | router | vlink }

show protocols ospf [ process pid ] log ifsm { abr | all | asbr | lsa | nssa | os | router | vlink }
```

## process pid

Specifies the PID of an IPv4 OSPF process.

abr

Enables OSPF event ABR logs.

all

Enables all OSPF event logs

asbr

Enables only OSPF event ASBR logs.

```
Isa
Enables only OSPF event LSA logs.

nssa
Enables only OSPF event NSSA logs.

os
Enables only OSPF event OS logs.

router
Enables only OSPF event router logs.

vlink
```

Enables only OSPF event vlink logs.

## Configuration mode

```
protocols {
       ospf {
               process pid {
                        log {
                                 events {
                                          abr
                                          all
                                          asbr
                                          lsa
                                          nssa
                                          os
                                          router
                                          vlink
                                  }
                         }
                }
       }
```

Use the  $_{\tt set}$  form of this command to enable Open Shortest Path First (OSPF) event logs. Use the  $_{\tt delete}$  form of this command to remove OSPF event logs.

Use the show form of this command to view OSPF event logs.

# protocols ospf log ifsm

```
Enables OSPF IFSM logs.
```

```
set protocols ospf [ process pid ] log ifsm { all | events | status | timers } delete protocols ospf [ process pid ] log ifsm { all | events | status | timers }
```

Enables only OSPF IFSM timer logs.

```
None

process pid
Specifies the PID of an IPv4 OSPF process.

all
Enables all OSPF IFSM logs.

events
Enables only OSPF IFSM event logs.

status
Enables only OSPF IFSM status logs.
```

## Configuration mode

timers

Use the set form of this command to enable Open Shortest Path First (OSPF) interface finite-state machine (IFSM) logs.

Use the delete form of this command to remove OSPF IFSM logs.

Use the show form of this command to view OSPF IFSM logs.

# protocols ospf log Isa

```
Enables OSPF LSA logs.
```

```
set protocols ospf [ process pid ] log lsa \{ all | flooding | generate | install | maxage | refresh \}
```

```
delete protocols ospf [ process pid ] log lsa { all | flooding | generate |
install | maxage | refresh }
show protocols ospf [ process pid ] log lsa { all | flooding | generate |
install | maxage | refresh }
None
 process pid
     Specifies the PID of an IPv4 OSPF process.
 all
     Enables all OSPF LSA logs.
 flooding
     Enables only OSPF LSA flooding logs.
  generate
     Enables only OSPF LSA generation logs.
 install
     Enables only OSPF LSA installation logs.
 maxage
     Enables only OSPF LSA maximum age logs.
 refresh
     Enables only OSPF LSA refresh logs.
```

### Configuration mode

Use the  $\mathtt{set}$  form of this command to enable Open Shortest Path First (OSPF) LSA logs.

Use the delete form of this command to remove OSPF LSA logs.

Use the show form of this command to view OSPF LSA logs.

## protocols ospf log nfsm

Enables OSPF NFSM logs.

```
set protocols ospf [ process pid ] log nfsm { all | events | status | timers }

delete protocols ospf [ process pid ] log nfsm { all | events | status | timers }

show protocols ospf [ process pid ] log nfsm { all | events | status | timers }

None

process pid

Specifies the PID of an IPv4 OSPF process.

all

Enables all OSPF NFSM logs.

events

Enables only OSPF NFSM event logs.

status

Enables only OSPF NFSM status logs.

timers
```

## Configuration mode

Enables only OSPF NFSM timers logs.

Use the set form of this command to enable Open Shortest Path First (OSPF) neighbor FSM (NFSM) logs.

Use the delete form of this command to remove OSPF NFSM logs.

Use the show form of this command to view OSPF NFSM logs.

# protocols ospf log nsm

Enables OSPF NSM logs.

```
set protocols ospf [ process pid ] log nsm { all | interface | redistribute }

delete protocols ospf [ process pid ] log nsm { all | interface | redistribute }

show protocols ospf [ process pid ] log nsm { all | interface | redistribute }

None

process pid

Specifies the PID of an IPv4 OSPF process.

all

Enables all OSPF NSM logs.

interface

Enables only OSPF interface logs.

redistribute
```

## Configuration mode

Enables only OSPF redistribute logs.

Use the set form of this command to enable OSPF NSM log.

Use the delete form of this command to remove an OSPF NSM log.

Use the show form of this command to remove an OSPF NSM log.

# protocols ospf log packet

Enables OSPF packet logs.

```
set protocols ospf [ process pid ] log packet { all | dd | detail | hello | ls-
ack | ls-request | ls-update | recv | send }
delete protocols ospf [ process pid ] log packet { all | dd | detail | hello |
ls-ack | ls-request | ls-update | recv | send }
show protocols ospf [ process pid ] log packet { all | dd | detail | hello |
ls-ack | ls-request | ls-update | recv | send }
None
 process pid
     Specifies the PID of an IPv4 OSPF process.
 all
     Enables all OSPF packet logs.
 dd
     Enables only OSPF packet DD logs.
  detail
     Enables only OSPF packet detail logs.
 hello
     Enables only OSPF packet hello logs.
 Is-ack
     Enables only OSPF packet Is-ack logs.
 Is-request
     Enables only OSPF packet Is-request logs.
 Is-update
     Enables only OSPF packet Is-update logs.
 recv
     Enables only OSPF packet receive logs.
  send
```

## Configuration mode

Enables only OSPF packet send logs.

```
ls-request
ls-update
recv
send
}
}
```

Use the set form of this command to enable Open Shortest Path First (OSPF) packet logs. Use the delete form of this command to remove OSPF packet logs.

Use the show form of this command to view OSPF packet logs.

# protocols ospf log rib

Enables OSPF RIB logs.

```
set protocols ospf log rib [ process pid ] log rib { all | interface | redistribute }

delete protocols ospf log rib [ process pid ] log rib { all | interface | redistribute }

show protocols ospf log rib [ process pid ] log rib { all | interface | redistribute }

None

process pid

Specifies the PID of an IPv4 OSPF process.

all

Enables all OSPF RIB logs.

interface

Enables only OSPF RIB interface logs.

redistribute
```

## Configuration mode

Enables only OSPF RIB redistribute logs.

```
interface
    redistribute
}

}
}
```

Use the set form of this command to enable OSPF RIB logs.

Use the delete form of this command to remove OSPF RIB logs.

Use the show form of this command to view OSPF RIB logs.

# protocols ospf log route

Enables OSPF route logs.

```
set protocols ospf [ process pid ] log route { all | ase | ia | install | spf
}
delete protocols ospf [ process pid ] log route { all | ase | ia | install | spf
}
show protocols ospf [ process pid ] log route { all | ase | ia | install | spf
}
```

### None

### process pid

Specifies the PID of an IPv4 OSPF process.

all

Enables all OSPF route all logs.

ase

Enables only OSPF route ASE logs.

ia

Enables only OSPF route IA logs.

install

Enables only OSPF route install logs.

**SPF** 

Enables only OSPF route SPF logs.

```
protocols {
   ospf {
```

Use the set form of this command to enable OSPF route logs.

Use the delete form of this command to remove OSPF route logs.

Use the show form of this command to view OSPF route logs.

# protocols ospf neighbor

Creates an OSPF neighbor and sets or modifies its characteristics.

```
set protocols ospf [ process pid ] neighbor ipv4 { poll-interval interval |
priority priority }

delete protocols ospf [ process pid ] neighbor ipv4 [ poll-interval | priority ]
show protocols ospf [ process pid ] neighbor ipv4 [ poll-interval | priority ]
process pid
```

Specifies the PID of an IPv4 OSPF process.

### ipv4

The IPv4 address of the OSPF neighbor that is being created.

### poll-interval interval

Sets the interval, in seconds, at which the specified neighbor is polled to determine whether it can still be reached. The interval ranges from 1 through 65535. The default interval is 120.

### priority priority

Sets the priority of the specified neighbor. The number for the priority ranges from 0 through 255, where the lower the number, the higher the priority. The default number is 1.

Use this command to create an OSPF neighbor and set or modify its characteristics.

Use the set form of this command to create an OSPF neighbor or modify its characteristics.

Use the delete form of this command to remove an OSPF neighbor or reset neighbor characteristics to default values.

Use the show form of this command to display characteristics of an OSPF neighbor.

# protocols ospf overflow database external limit recovery

Sets the maximum number of AS-External-LSAs that are allowed in the OSPF database.

```
set protocols ospf [ process pid ] overflow database external limit number-of-as-external-lsas recovery recovery-time

delete protocols ospf [ process pid ] overflow database external limit number-of-as-external-lsas recovery [ recovery-time ]

show protocols ospf [ process pid ] overflow database external limit number-of-as-external-lsas recovery
```

#### process pid

Specifies the PID of an IPv4 OSPF process.

#### number-of-as-external-Isas

The maximum number of AS-External-LSAs that are allowed in the OSPF database. The number ranges from 0 through 2147483647.

#### recovery-time

The number of seconds that the router waits before exiting the overflow state. The number of seconds ranges from 0 through 65535. A number of 0 indicates that there is no recovery and the router stays in the overflow state until an administrator intervenes.

```
recovery
recovery-time

}

}

}

}
```

Use this command to limit the number of external LSAs in the database when the router is in a wait state. It can be used to protect the router from excessive memory usage.

Use the set form of this command to specify the maximum number of AS-External-LSAs that are allowed in the OSPF database.

Use the delete form of this command to remove the limit on the number of AS-External-LSAs that are allowed in the OSPF database.

Use the show form of this command to display the current recovery time and maximum number of AS-External-LSAs that are allowed in the database.

# protocols ospf overflow database hard limit

Sets a maximum number of LSAs that are allowed in the OSPF database and shuts down any instance that exceeds the limit.

```
set protocols ospf [ process pid ] overflow database hard limit number-of-lsas delete protocols ospf [ process pid ] overflow database hard limit [ number-of-lsas ] show protocols ospf [ process pid ] overflow database hard limit
```

#### process pid

Specifies the PID of an IPv4 OSPF process.

### number-of-Isas

The maximum number of LSAs that are allowed in the database. The number ranges from 0 through 4294967294.

```
}
}
}
}
```

Use this command to limit the number of link-state acknowledgments (LSAs) that are allowed in the OSPF database and shuts down any instance that exceeds the specified limit.

Use the set form of this command to set the maximum number of LSAs that are allowed in the OSPF database.

Use the delete form of this command to remove the maximum number of LSAs that are supported in the OSPF database.

Use the show form of this command to display the current maximum number of LSAs that are allowed in the OSPF database.

# protocols ospf overflow database soft limit

Sets a maximum number of LSAs that are allowed in the OSPF database and sends a warning if the limit is exceeded.

```
set protocols ospf [ process pid ] overflow database soft limit number-of-lsas delete protocols ospf [ process pid ] overflow database soft limit [ number-of-lsas ] show protocols ospf [ process pid ] overflow database soft limit
```

### process pid

Specifies the PID of an IPv4 OSPF process.

### number-of-Isas

The maximum number of LSAs that are allowed in the database. The number ranges from 0 through 4294967294.

```
}
}
}
```

Use the set form of this command to set the maximum number of LSAs that are allowed in the OSPF database and send a warning if the limit is exceeded.

Use the <code>delete</code> form of this command to remove the maximum number of LSAs that are supported in the OSPF database.

Use the show form of this command to display the current maximum number of LSAs that are allowed in the OSPF database.

# protocols ospf parameters

Sets global OSPF parameters.

By default, support for opaque LSAs is disabled. By default, RFC 1583 support is disabled.

If no router ID is explicitly configured, the OSPF process calculates an ID for the router by using the following algorithm.

- 1. Use the IP address of the loopback interface.
- 2. Use the highest IP address of the address on router interfaces.
- 3. If no interfaces are defined, use 0.0.0.0.

```
set protocols ospf [ process pid ] parameters { opaque-lsa | rfc1583-compatibility | router-id ipv4 }

delete protocols ospf [ process pid ] parameters [ opaque-lsa | rfc1583-compatibility | router-id ]

show protocols ospf [ process pid ] parameters

pid
```

Specifies the PID of an IPv4 OSPF process.

#### opaque-Isa

Enables support for opaque LSAs, as described in RFC 2370.

### rfc1583-compatibility

Indicates whether the handling of AS external routes complies with RFC 1583.

OSPF RFCs that are subsequent to RFC 1583 enhance the way external route calculations are performed. This option controls the preference rules that are used in external route calculations when choosing among multiple AS-external-LSAs that advertise the same destination.

When set to "enabled," the preference rules remain those specified by RFC 1583. When set to "disabled," the preference rules are those stated in later RFCs, which prevent routing

loops when AS-external-LSAs for the same destination have been originated from different areas.

To minimize the chance of routing loops, all OSPF routers in an OSPF routing domain should have rfc1583-compatibility set identically. When there are routers present that have not been updated with the functionality that is specified in later RFCs, all routers should have rfc1583-compatibility enabled. Otherwise, all routers should have rfc1583-compatibility disabled, preventing all routing loops. The default setting is disabled.

### ipv4

Sets an explicit router identifier, overriding the router ID that is calculated by the OSPF process. The format of the identifier is an IPv4 address.

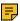

Note: Modifying the router ID causes the router to restart.

### Configuration mode

```
protocols {
       ospf {
               process pid {
                        parameters {
                                abr-type type
                                opaque-lsa
                                rfc1583-compatibility
                                router-id ipv4
                        }
               }
       }
```

Use the set form of this command to set global OSPF parameters.

Use the delete form of this command to restore the default settings of global OSPF parameters.

Use the show form of this command to display the (current) global OSPF parameters.

## protocols ospf passive-interface

Suppresses OSPF routing updates on an interface. OSPF traffic can be received on the interface, but traffic is not sent on the interface.

```
set protocols ospf [ process pid ] passive-interface interface
delete protocols ospf [ process pid ] passive-interface [ interface ]
show protocols ospf [ process pid ] passive-interface
```

Routing updates are not suppressed.

#### process pid

Specifies the PID of an IPv4 OSPF process.

#### interface

The identifier of an interface. Supported interface types are:

- Data plane
- Loopback

For more information about these interface types, refer to Supported Interface Types.

You can suppress routing updates on multiple interfaces by creating multiple **passive-interface** configuration nodes.

### Configuration mode

```
protocols {
    ospf {
        process pid {
            passive-interface interface
        }
    }
}
```

Use the set form of this command to suppress OSPF routing updates on an interface.

Use the <code>delete</code> form of this command to remove the suppression of OSPF routing updates on an interface.

Use the show form of this command to display the suppression configuration of OSPF routing updates.

## protocols ospf passive-interface-exclude

Excludes the suppression of OSPF routing updates on an interface.

```
set protocols ospf [ process pid ] passive-interface-exclude interface delete protocols ospf [ process pid ] passive-interface-exclude interface show protocols ospf [ process pid ] passive-interface-exclude
```

Routing updates are not suppressed and passive-interface is configured.

#### process pid

Specifies the PID of an IPv4 OSPF process.

## interface

The identifier of an interface. Supported interface types are:

Data plane

### Loopback

For more information about these interface types, refer to <u>Supported Interface Types</u>.

You can exclude the suppression of routing updates on multiple interfaces by creating multiple **passive-interface-exclude** configuration nodes.

### Configuration mode

Use this command to exclude the suppression of OSPF routing updates on an interface. OSPF traffic can be neither received on the interface nor sent through the interface.

Use the set form of this command to exclude the suppression of OSPF routing updates on an interface.

Use the delete form of this command to restore the default behavior, that is, routing updates are not suppressed.

Use the  $_{
m show}$  form of this command to display the suppression configuration of OSPF routing updates.

The following example shows how to exclude the suppression of OSPF routing update suppression on the 10.11.121.134 interface.

```
vyatta@Rn# set protocols ospf passive-interface-exclude 10.11.121.134
vyatta@R6# show protocols ospf
ospf {
     passive-interface-exclude 10.11.121.134
}
```

## protocols ospf process area range metric

Sets the parameters for redistribution of Border Gateway Protocol (BGP) route process into OSPF.

```
set protocols ospf processinstancearea tagnode range tagnode metric value delete protocols ospf processinstancearea tagnode range tagnode metric value show protocols ospf processinstancearea tagnode range tagnode metric value
```

#### range

The OSPF address-family metric to be applied to the default route. The range is 0 to 16777214. The default is 1.

## Configuration mode

Use this command to define the parameters for redistribution of BGP routes into OSPF.

Use the set protocols ospf process <instance> area <tagnode> range <tagnode> metric <value> form of this command to set BGP route range parameters.

Use the delete protocols ospf process <instance> area <tagnode> range <tagnode> metric <value> form of this command to remove BGP route range parameters.

Use the show protocols ospf process <instance> area <tagnode> range <tagnode> metric <value> form of this command to display BGP route range configuration.

# protocols ospf process timers Isa arrival

Sets the parameters for redistribution of Border Gateway Protocol (BGP) route process into OSPF.

```
set protocols ospf processinstancetimers lsa arrival value delete protocols ospf processinstancetimers lsa arrival value show protocols ospf processinstancetimers lsa arrival value
```

```
}
}
}
```

Use this command to define the parameters for redistribution of BGP routes into OSPF.

Use the set protocols ospf process <instance> timers lsa arrival <value> form of this command to set BGP route range parameters.

Use the delete protocols ospf process <instance> timers lsa arrival <value> form of this command to remove BGP route range parameters.

Use the show protocols ospf process <instance> timers lsa arrival <value> form of this command to display BGP route range configuration.

## protocols ospf process area virtual-link

Sets the parameters for redistribution of Border Gateway Protocol (BGP) route process into OSPF.

set protocols ospf **process**instance**area** area-identifier **virtual-link** address **fall-over bfd** 

delete protocols ospf **process**instancearea area-identifier **virtual-link** address **fall-over bfd** 

show protocols ospf  ${\tt process}$  instance area area-identifier  ${\tt virtual-link}$  address  ${\tt fall-over}$  bfd

#### Configuration mode

Use this command to define the parameters for redistribution of BGP routes into OSPF.

Use the set protocols ospf process <instance> area <area-idetifiear> virtual-link <address> fall-over bfd form of this command to set BGP route range parameters.

Use the delete protocols ospf process <instance> area <area-idetifiear> virtual-link <address> fall-over bfd form of this command to remove BGP route range parameters.

Use the show protocols ospf process <instance> area <area-idetifiear> virtual-link <address> fall-over bfd form of this command to display BGP route range configuration.

## protocols ospf process timers throttle Isa

Sets the parameters for redistribution of Border Gateway Protocol (BGP) route process into OSPF.

set protocols ospf **process**instance**timers throttlelsa** [**delay** value | **max-wait**value

delet protocols ospf **process**instance**timers throttlelsa** [**delay** value | **max-wait**value | **min-wait**value

show protocols ospf **process** *instance* **timers throttlelsa** [**delay** *value* | **max-wait** *value* | **min-wait** *value* 

## Configuration mode

Use this command to define the parameters for redistribution of BGP routes into OSPF.

Use the set protocols ospf process <instance> timers throttle lsa [delay <value> | max-wait <value> | min-wait <value>] form of this command to set BGP route range parameters.

Use the delete protocols ospf process <instance> timers throttle lsa [delay <value> | max-wait <value> | min-wait <value>] form of this command to remove BGP route range parameters.

Use the show protocols ospf process <instance> timers throttle lsa [delay <value> | max-wait <value> | min-wait <value>] form of this command to display BGP route range configuration.

## protocols ospf process timers throttle spf

Sets the parameters for redistribution of Border Gateway Protocol (BGP) route process into OSPF.

set protocols ospf **process**instance**timers throttlespf** [**delay** value | **max-wait**value | **min-wait**value

delet protocols ospf **process**instance**timers throttlespf** [**delay** value | **max-wait**value | **min-wait**value

show protocols ospf **process** *instance* **timers throttlespf** [**delay** *value* | **max-wait** *value* | **min-wait** *value* 

## Configuration mode

Use this command to define the parameters for redistribution of BGP routes into OSPF.

Use the set protocols ospf process <instance> timers throttle spf [delay <value> | max-wait <value> | min-wait <value>] form of this command to set BGP route range parameters.

Use the delete protocols ospf process <instance> timers throttle spf [delay <value> | max-wait <value> | min-wait <value>] form of this command to remove BGP route range parameters.

Use the show protocols ospf process <instance> timers throttle spf [delay <value>  $\mid$  max-wait <value>  $\mid$  min-wait <value>] form of this command to display BGP route range configuration.

# protocols ospf process traffic-engineering

Sets the parameters for redistribution of Border Gateway Protocol (BGP) route process into OSPF.

```
set protocols ospf processtraffic-engineering
delete protocols ospf processtraffic-engineering
show protocols ospf processtraffic-engineering
```

## Configuration mode

Use this command to define the parameters for redistribution of BGP routes into OSPF.

Use the set protocols ospf process <instance> traffic-engineering form of this command to set BGP route range parameters.

Use the delete protocols ospf process <instance> traffic-engineering form of this command to remove BGP route range parameters.

Use the show protocols ospf process <instance> traffic-engineering form of this command to display BGP route range configuration.

## protocols ospf timers Isa arrival

Sets the parameters for redistribution of Border Gateway Protocol (BGP) route process into OSPF.

```
set protocols ospftimers lsa arrival value delete protocols ospftimers lsa arrival value
```

show protocols ospftimers lsa arrival value

### Configuration mode

Use this command to define the parameters for redistribution of BGP routes into OSPF.

Use the set protocols ospf timers lsa arrival <value> form of this command to set BGP route range parameters.

Use the delete protocols ospf timers lsa arrival <value> form of this command to remove BGP route range parameters.

Use the show protocols ospf timers lsa arrival <value> form of this command to display BGP route range configuration.

## protocols ospf timers throttle Isa

Sets the parameters for redistribution of Border Gateway Protocol (BGP) route process into OSPF.

```
set protocols ospftimers throttlelsa [delay value|max-waitvalue|min-waitvalue]
delete protocols ospftimers throttlelsa [delay value|max-waitvalue|min-waitvalue]
```

show protocols ospftimers throttlelsa [delay value | max-waitvalue | min-waitvalue]

```
}
}
}
```

Use this command to define the parameters for redistribution of BGP routes into OSPF.

Use the set protocols ospf timers throttle lsa [delay <value> | max-wait <value> | min-wait <value>] form of this command to set BGP route range parameters.

Use the delete protocols ospf timers throttle lsa [delay <value> | max-wait <value> | min-wait <value>] form of this command to remove BGP route range parameters.

Use the show protocols ospf timers throttle lsa [delay <value> | max-wait <value> | min-wait <value>] form of this command to display BGP route range configuration.

## protocols ospf timers throttle spf

Sets the parameters for redistribution of Border Gateway Protocol (BGP) route process into OSPF.

```
set protocols ospftimers throttlespf [delay value | max-waitvalue | min-waitvalue] delete protocols ospftimers throttlespf [delay value | max-waitvalue | min-waitvalue]
```

show protocols ospftimers throttlespf [delay value | max-waitvalue | min-waitvalue]

## Configuration mode

Use this command to define the parameters for redistribution of BGP routes into OSPF.

Use the set protocols ospf timers throttle spf [delay <value> | max-wait <value> | min-wait <value>] form of this command to set BGP route range parameters.

Use the delete protocols ospf timers throttle spf [delay <value> | max-wait <value> | min-wait <value>] form of this command to remove BGP route range parameters.

Use the show protocols ospf timers throttle spf [delay <value> | max-wait <value> | min-wait <value>] form of this command to display BGP route range configuration.

## protocols ospf traffic-engineering

Sets the parameters for redistribution of Border Gateway Protocol (BGP) route process into OSPF.

```
set protocols ospftraffic-engineering
delete protocols ospftraffic-engineering
show protocols ospftraffic-engineering
```

## Configuration mode

```
protocols {
    ospf {
        traffic-engineering
        }
    }
}
```

Use this command to define the parameters for redistribution of BGP routes into OSPF.

Use the set protocols ospf traffic-engineering form of this command to set BGP route range parameters.

Use the delete protocols ospf traffic-engineering form of this command to remove BGP route range parameters.

Use the show protocols ospf traffic-engineering form of this command to display BGP route range configuration.

## protocols ospf redistribute bgp

Sets the parameters for redistribution of BGP routes into OSPF.

```
set protocols ospf [ process pid ] redistribute bgp { metric metric | metric-type type | route-map map-name }

delete protocols ospf [ process pid ] redistribute bgp [ metric | metric-type | route-map ]

show protocols ospf [ process pid ] redistribute bgp [ metric | metric-type | route-map ]
```

BGP routes that are redistributed into OSPF are assigned a routing metric of 1 and a metric type of 2. By default, no route map is applied to redistributed BGP routes.

### process pid

Specifies the PID of an IPv4 OSPF process.

#### metric metric

Applies the specified metric to BGP routes that are redistributed into OSPF. The metric ranges from 1 through 16. The default metric is 1.

### metric-type type

The external route metric type, that specifies how cost is calculated, to be associated with the Type 5 default link-state advertisement (LSA). Supported values are:

- 1: Internal cost is added to external cost. (E1 routes use the redistributed cost plus the cost to the autonomous system boundary router (ASBR).
- 2: External cost only. (E2 routes use only the redistributed cost.)

The default is 2.

### route-map map-name

Redistributes routes that satisfy the specified route map.

### Configuration mode

Use this command to set the parameters for redistribution of BGP routes into OSPF.

Note: When extended ACLs are used directly or in a route map, the route must be specified in the source field of the ACL and the net mask of the route must be specified in the destination field of the ACL.

The inverse mask of the source field is applied to the prefix prior to the comparison with the source. The inverse mask for the destination field is applied to the net mask of the prefix prior to the comparison with the net-mask as specified in the destination field.

Effectively, the prefix must match the source with the application of inverse mask of the source field. And the net mask for the prefix must match the destination with the application of the inverse mask of the destination field.

Use the set form of this command to set the parameters for redistribution of BGP routes.

Use the delete form of this command to remove the parameters for redistribution of BGP routes.

Use the show form of this command to display the parameters for redistribution of BGP routes.

## protocols ospf redistribute connected

Sets the parameters for redistribution of connected routes into OSPF.

```
set protocols ospf [ process pid ] redistribute connected { metric metric | metric-type type | route-map map-name } delete protocols ospf [ process pid ] redistribute connected [ metric | metric-type | route-map ] show protocols ospf [ process pid ] redistribute connected [ metric | metric-type | route-map ]
```

Connected routes that are redistributed into OSPF are assigned a routing metric of 1 and a metric type of 2. By default, no route map is applied to redistributed connected routes.

### pid

Specifies the PID of an IPv4 OSPF process.

#### metric

Applies the specified metric to connected routes that are redistributed into OSPF. The metric ranges from 1 through 16. The default metric is 1.

#### type

The metric type of an external route, which specifies how cost is calculated, to associate with the Type 5 default link-state advertisement (LSA). The metric type is either of the following:

- 1: Adds internal cost to external cost. (E1 routes use the redistributed cost plus the cost to the ASBR.)
- 2: Uses only external cost. (E2 routes use only the redistributed cost.)

The default type is 2.

## map-name

Redistributes routes that satisfy the specified route map.

```
route-map map-name
}
}
}
}
```

Use this command to set the parameters for redistribution of connected routes into OSPF.

Note: When extended ACLs are used directly or in a route map, the route must be specified in the source field of the ACL and the net mask of the route must be specified in the destination field of the ACL.

The inverse mask of the source field is applied to the prefix prior to the comparison with the source. The inverse mask for the destination field is applied to the net mask of the prefix prior to the comparison with the net-mask as specified in the destination field.

Effectively, the prefix must match the source with the application of inverse mask of the source field. And the net mask for the prefix must match the destination with the application of the inverse mask of the destination field.

Use the set form of this command to set the parameters for redistribution of connected routes.

Use the <code>delete</code> form of this command to remove the parameters for redistribution of connected routes.

Use the show form of this command to display the parameters for redistribution of connected routes.

## protocols ospf redistribute kernel

Sets the parameters for redistribution of kernel routes into OSPF.

```
set protocols ospf [ process pid ] redistribute kernel { metric metric |
metric-type type | route-map map-name }

delete protocols ospf [ process pid ] redistribute kernel [ metric | metric-type |
route-map ]

show protocols ospf [ process pid ] redistribute kernel [ metric | metric-type |
route-map ]
```

Kernel routes that are redistributed into OSPF are assigned a routing metric of 1 and a metric type of 2. By default, no route map is applied to redistributed kernel routes.

### process pid

Specifies the PID of an IPv4 OSPF process.

metric metric

Applies the specified metric to kernel routes that are redistributed into OSPF. The metric ranges from 1 through 16. The default metric is 1.

### metric-type type

The metric type of an external route, which specifies how cost is calculated, to associate with the Type 5 default link-state advertisement (LSA). The metric type is either of the following:

- 1: Adds internal cost to external cost. (E1 routes use the redistributed cost plus the cost to the ASBR.)
- 2: Uses only external cost. (E2 routes use only the redistributed cost.)

The default type is 2.

## route-map map-name

Redistributes routes that satisfy the specified route map.

### Configuration mode

Use this command to set the parameters for redistribution of kernel routes into OSPF.

Note: When extended ACLs are used directly or in a route map, the route must be specified in the source field of the ACL and the net mask of the route must be specified in the destination field of the ACL.

The inverse mask of the source field is applied to the prefix prior to the comparison with the source. The inverse mask for the destination field is applied to the net mask of the prefix prior to the comparison with the net-mask as specified in the destination field.

Effectively, the prefix must match the source with the application of inverse mask of the source field. And the net mask for the prefix must match the destination with the application of the inverse mask of the destination field.

Use the set form of this command to set the parameters for redistribution of kernel routes.

Use the delete form of this command to remove the parameters for redistribution of kernel routes.

Use the show form of this command to display the parameters for redistribution of kernel routes.

## protocols ospf redistribute

Sets the parameters for redistribution of routes based on the protocol value into OSPF. Protocol extends to bgp, connected, static, rip, and kernel. Options extends to metric, metric-type and route map

```
set protocols ospf [ process pid ] redistribute protocol { metric metric | metric-type type | route-map map-name | tag value } delete protocols ospf [ process pid ] redistribute protocol [ metric | metric-type | route-map | tag ] show protocols ospf [ process pid ] redistribute protocol [ metric | metric-type | route-map | tag ]
```

All IGP routes redistributed into OSPF are assigned a default metric of 20 and a metric type of 2. All EGP routes redistributed into OSPF are assigned a default metric of 1 and a metric type of 2. By default, a route map is not applied to redistributed routes.

### process pid

Specifies the PID of an IPv4 OSPF process.

### protocol protocol

The values are defined as follows:

- bgp: Sets the parameters for redistribution of connected routes into OSPF.
- kernel: Sets the parameters for redistribution of kernel routes into OSPF.
- rip: Sets the parameters for redistribution of RIP routes into OSPF.
- static: Sets the parameters for redistribution of static routes into OSPF.
- connected: Sets the parameters for redistribution of connected routes into OSPF.

#### metric metric

Applies the specified metric to routes being redistributed into OSPF.

The range is 1 to 16777214.

### metric-type type

The external route metric type, that specifies how cost is calculated, to be associated with the Type 5 default link-state advertisement (LSA). Supported values are:

- 1: Internal cost is added to external cost. (E1 routes use the redistributed cost plus the cost to the autonomous system boundary router (ASBR).)
- External cost only. (E2 routes use only the redistributed cost.)

The default is 2.

### route-map map-name

Redistributes routes satisfying the specified route map.

### tag value

The range is t to 2147483647.

Configuration mode.

Use this command to define the parameters for redistribution of routes into OSPF.

Note: When extended ACLs are used directly or in a route map, the route must be specified in the source field of the ACL and the net mask of the route must be specified in the destination field of the ACL. The inverse mask of the source field is applied to the prefix prior to the comparison with the source. The inverse mask for the destination field is applied to the net mask of the prefix prior to the comparison with the net-mask as specified in the destination field. Effectively, the prefix must match the source with the application of inverse mask of the source field. And the net mask for the prefix must match the destination with the application of the inverse mask of the destination field.

Use the set form of this command to set route redistribution parameters.

Use the delete form of this command to remove route redistribution parameters.

Use the show form of this command to display route redistribution configuration.

## protocols ospf redistribute rip

Sets the parameters for redistribution of RIP routes into OSPF.

```
set protocols ospf [ process pid ] redistribute rip { metric | metric | type type | route-map map-name }

delete protocols ospf [ process pid ] redistribute rip [ metric | metric-type | route-map ]

show protocols ospf [ process pid ] redistribute rip [ metric | metric-type | route-map ]
```

RIP routes that are redistributed into OSPF are assigned a routing metric of 1 and a metric type of 2. By default, no route map is applied to redistributed RIP routes.

### process pid

Specifies the PID of an IPv4 OSPF process.

#### metric metric

Applies the specified metric to RIP routes that are redistributed into OSPF. The metric ranges from 1 through 16. The default metric is 1.

### metric-type type

The metric type of an external route, which specifies how cost is calculated, to associate with the Type 5 default link-state advertisement (LSA). The metric type is either of the following:

- 1: Adds internal cost to external cost. (E1 routes use the redistributed cost plus the cost to the ASBR.)
- 2: Uses only external cost. (E2 routes use only the redistributed cost.)

The default type is 2.

### route-map map-name

Redistributes routes that satisfy the specified route map.

## Configuration mode

Use this command to set the parameters for redistribution of Routing Information Protocol (RIP) routes into OSPF.

Note: When extended ACLs are used directly or in a route map, the route must be specified in the source field of the ACL and the net mask of the route must be specified in the destination field of the ACL.

The inverse mask of the source field is applied to the prefix prior to the comparison with the source. The inverse mask for the destination field is applied to the net mask of the prefix prior to the comparison with the net-mask as specified in the destination field.

Effectively, the prefix must match the source with the application of inverse mask of the source field. And the net mask for the prefix must match the destination with the application of the inverse mask of the destination field.

Use the set form of this command to set the parameters for redistribution of RIP routes.

Use the <code>delete</code> form of this command to remove the parameters for redistribution of RIP routes.

Use the show form of this command to display the parameters for redistribution of RIP routes

## protocols ospf redistribute static

Sets the parameters for redistribution of static routes into OSPF.

```
set protocols ospf [ process pid ] redistribute static { metric metric |
metric-type type | route-map map-name }

delete protocols ospf [ process pid ] redistribute static [ metric | metric-type |
route-map ]

show protocols ospf [ process pid ] redistribute static [ metric | metric-type |
route-map ]
```

Static routes that are redistributed into OSPF are assigned a routing metric of 1 and a metric type of 2. By default, no route map is applied to redistributed static routes.

### process pid

Specifies the PID of an IPv4 OSPF process.

#### metric metric

Applies the specified metric to static routes that are redistributed into OSPF. The metric ranges from 1 through 16. The default metric is 1.

### metric-type type

The metric type of an external route, which specifies how cost is calculated, to associate with the Type 5 default link-state advertisement (LSA). The metric type is either of the following:

- 1: Adds internal cost to external cost. (E1 routes use the redistributed cost plus the cost to the ASBR.)
- 2: Uses only external cost. (E2 routes use only the redistributed cost.)

The default type is 2.

### route-map map-name

Redistributes routes that satisfy the specified route map.

Use this command to set the parameters for redistribution of static routes into OSPF.

Use the set form of this command to set the parameters for redistribution of static routes.

Use the <code>delete</code> form of this command to remove the parameters for redistribution of static routes.

Use the show form of this command to display the parameters for redistribution of static routes.

## protocols ospf refresh timers

Sets the time of the OSPF link-state refresh timer.

```
set protocols ospf [ process pid ] refresh timers value

delete protocols ospf [ process pid ] refresh timers [ value ]

show protocols ospf [ process pid ] refresh timers
```

By default, the refresh timer expires every 30 minutes (1,800 seconds).

### process pid

Specifies the PID of an IPv4 OSPF process.

#### value

The time, in seconds, of the OSPF link-state refresh timer. The time ranges from 10 through 1800.

```
protocols {
    ospf {
        process pid {
            refresh {
                 timers value
            }
        }
```

```
}
}
```

Use this command to set the time of the OSPF link-state refresh timer.

A link-state refresh is a mechanism for validating a link-state acknowledgment (LSA) and resetting its age before it reaches the maximum age. When the link-state refresh timer expires, the router floods a new link-state update to all its neighbors who reset the age of the LSA.

Use the set form of this command to set the time of the refresh timer.

Use the delete form of this command to restore the default time, which 1800 seconds, of the refresh timer.

Use the show form of this command to display the current time of the refresh timer.

## protocols ospf summary-address

Sets the advertise and tag parameters for the summary network and mask.

```
set protocols ospf [ process pid ] summary-address address [ advertise [ tag address ] | not-advertise ]

delete protocols ospf [ process pid ] summary-address address [ advertise tag address | not-advertise ]

show protocols ospf [ process pid ] summary-address address

process pid
```

Specifies the PID of an IPv4 OSPF process.

#### address

The IPv4 address of the summary network and its mask.

#### advertise

The summary address to be advertised.

#### not-advertise

The dead-neighbor polling interval. The summary networks within range are not advertised.

### tag address

The neighbor priority. The priority number ranges from 0 through 4294967295. There is no default value for tag.

Use the set form of this command to set the advertise and tag parameters for the summary network and mask.

Use the <code>delete</code> form of this command to delete the advertise and tag parameters for the summary network and mask.

Use the  ${ t show}$  form of this command to display the advertise and tag parameters for the summary network and mask.

## show ip ospf

Displays high-level information about OSPF configuration.

```
show ip ospf [ process pid ]
```

### process pid

Specifies the PID of an IPv4 OSPF process.

### Operational mode

Use this command to display high-level information about OSPF configuration.

When used with

The following example shows how to display high-level information about OSPF configuration.

```
vyatta@vyatta:~$ show ip ospf
OSPF Routing Process, Router ID: 10.100.10.1
Supports only single TOS (TOS0) routes
This implementation conforms to RFC2328
RFC1583Compatibility flag is disabled
OpaqueCapability flag is disabled
Initial SPF scheduling delay 200 millisec(s)
Minimum hold time between consecutive SPFs 1000 millisec(s)
Maximum hold time between consecutive SPFs 10000 millisec(s)
Hold time multiplier is currently 1
SPF algorithm last executed 1w2d01h ago
SPF timer is inactive
Refresh timer 10 secs
Number of external LSA 1. Checksum Sum 0x000083e4
```

```
Number of opaque AS LSA 0. Checksum Sum 0x00000000
Number of areas attached to this router: 1
Area ID: 10.1.0.0
  Shortcutting mode: Default, S-bit consensus: no
  Number of interfaces in this area: Total: 1, Active: 1
  Number of fully adjacent neighbors in this area: 2
  Area has no authentication
  Number of full virtual adjacencies going through this area: 0
  SPF algorithm executed 3 times
  Number of LSA 4
  Number of router LSA 3. Checksum Sum 0x0000ccad
  Number of network LSA 1. Checksum Sum 0x00000df2
  Number of summary LSA 0. Checksum Sum 0x00000000
  Number of ASBR summary LSA 0. Checksum Sum 0x00000000
  Number of NSSA LSA 0. Checksum Sum 0x00000000
  Number of opaque link LSA 0. Checksum Sum 0x00000000
  Number of opaque area LSA 0. Checksum Sum 0x00000000
vyatta@vyatta:~$
```

# The following example shows how to display high-level configuration information for an OSPF process.

```
vyatta@vyatta:~$ show ip ospf process 5
Routing Process "ospf 5" with ID 20.2.2.2
** Allocated Router ID 20.2.2.2 overlaps with one or more ospf processes -
please reconfigure **
Process uptime is 30 minutes
Process bound to routing-instance default
Conforms to RFC2328, and RFC1583 Compatibility flag is disabled
Supports only single TOS(TOS0) routes
Supports opaque LSA
Does not support Restarting
This router is an ASBR (injecting external routing information)
SPF schedule delay initial 0 secs 500 msecs
SPF schedule delay min 0 secs 500 msecs
SPF schedule delay max 50 secs 0 msecs
Refresh timer 10 secs
Number of incoming current DD exchange neighbors 0/64
Number of outgoing current DD exchange neighbors 0/64
Initial LSA throttle delay 0 secs 0 msecs
Minimum hold time for LSA throttle 5 secs 0 msecs
Maximum wait time for LSA throttle 5 secs 0 msecs
Minimum LSA arrival 1 secs 0 msecs
Number of external LSA 5. Checksum 0x0220D2
Number of opaque AS LSA 0. Checksum 0x000000
Number of non-default external LSA 5
External LSA database is unlimited.
Number of LSA originated 8
Number of LSA received 5
Number of areas attached to this router: 1
   Area 0 (BACKBONE)
```

```
Number of interfaces in this area is 1(1)

Number of fully adjacent neighbors in this area is 1

Area has no authentication

SPF algorithm last executed 00:28:35.258 ago

SPF algorithm executed 3 times

Number of LSA 7. Checksum 0x03be7d
```

## show ip ospf border-routers

Displays information about OSPF border routers.

```
show ip ospf [ process pid ] border-routers

process pid

Specifies the PID of an IPv4 OSPF process.
```

Operational mode

Use this command to display information about OSPF border routers.

The following example shows how to display information about OSPF border routers.

```
vyatta@vyatta:~$ show ip ospf border-routers

OSPF process 0 VRF (default) internal Routing Table
Codes: i - Intra-area route, I - Inter-area route
i 10.0.100.3 [10] via 10.1.1.3, dp0s5, ASBR, Area 10.0.0.1
```

## show ip ospf database

Displays OSPF database information.

```
show ip ospf [ process pid ] database [ max-age | self-originate | { asbrsummary | external | network | nssa-external | opaque-area | opaque-as | opaque-link | router | summary } [ adv-router ipv4 | ipv4 [ adv-router ipv4 | self-originate ] ] ]

process pid

Specifies the PID of an IPv4 OSPF process.

max-age

Display OSPF max-age database.

self-originate

Display OSPF self-originate database.

asbr-summary
```

Display OSPF Autonomous System Border Router (ASBR) summary database.

#### external

Display OSPF external database.

#### network

Display OSPF network database.

### nssa-external

Display OSPF NSSA external database.

### opaque-area

Display OSPF opaque-area database.

### opaque-as

Display OSPF opaque-as database.

#### opaque-link

Display OSPF opaque-link database.

#### router

Display OSPF router database.

### summary

Display summary of OSPF database.

### adv-router ipv4

Display the OSPF database for a given address of the advertised router specified.

#### ipv4

Display the OSPF database for a given address.

### self-originate

Display the self-originate OSPF database for a given address.

### Operational mode

Use this command to display OSPF database information.

The following example shows how to display general information about the OSPF database.

| Link ID<br>10.1.0.58 | ADV Router 10.1.0.58    | Age<br>123  | Seq#<br>0x800003df | CkSum<br>0x0bf3 |                              |
|----------------------|-------------------------|-------------|--------------------|-----------------|------------------------------|
|                      | AS External Link States |             |                    |                 |                              |
| Link ID 76.0.0.0     | ADV Router 10.1.0.58    | Age<br>1850 | 4                  | CkSum<br>0x83e4 | Route<br>E2 76.0.0.0/8 [0x0] |
| vyatta@vyatta:~\$    |                         |             |                    |                 |                              |

## show ip ospf interface

Displays information about OSPF configuration and status for an interface.

```
show ip ospf [ process pid ] interface [ interface ]
```

If no interfaces are specified, then information for all interfaces is displayed.

### process pid

Specifies the PID of an IPv4 OSPF process.

#### interface

An interface for which to display information.

## Operational mode

Use this command to display information about OSPF configuration and status for an interface.

The following example shows how to display information about OSPF configuration and status for all interfaces.

```
vyatta@vyatta:~$ show ip ospf interface
dp0p192p1 is up, line protocol is up
 Internet Address 19.1.1.1/24, Area 0.0.0.0, MTU 1500
 Process ID 0, Router ID 50.0.100.1, Network Type BROADCAST, Cost: 10
 Transmit Delay is 1 sec, State Backup, Priority 1
 Designated Router (ID) 50.0.100.2, Interface Address 19.1.1.2
 Backup Designated Router (ID) 50.0.100.1, Interface Address 19.1.1.1
 Timer intervals configured, Hello 10, Dead 40, Wait 40, Retransmit 5
   Hello due in 00:00:00
 Neighbor Count is 1, Adjacent neighbor count is 1
 Crypt Sequence Number is 27
 Hello received 577 sent 578, DD received 3 sent 4
 LS-Req received 0 sent 1, LS-Upd received 11 sent 12
 LS-Ack received 11 sent 10, Discarded 0
dp0p224p1 is down, line protocol is down
  Internet Address 22.2.2.2/24, Area 0.0.0.1 [NSSA], MTU 1500
 Process ID 0, Router ID 50.0.100.1, Network Type BROADCAST, Cost: 10
 Transmit Delay is 1 sec, State Down, Priority 1
```

```
No designated router on this network
No backup designated router on this network
Timer intervals configured, Hello 10, Dead 40, Wait 40, Retransmit 5
vyatta@vyatta:~$
```

## show ip ospf neighbor

Displays information about OSPF neighbors for an address or interface.

```
show ip ospf [ process pid ] neighbor [ interface \mid ipv4 \mid detail | address ipv4 ]
```

If no interfaces are specified, then information about all neighbors is displayed.

### process pid

Specifies the PID of an IPv4 OSPF process.

### interface

An interface for which to display neighbor information.

### ipv4

An address for which to display neighbor information.

#### detail

Displays detailed neighbor information for all neighbors.

### address ipv4

Displays neighbor information for the specified address.

### Operational mode

Use this command to display information about OSPF neighbors for an address or interface.

The following example shows how to display information about OSPF neighbors for all neighbors.

## show ip ospf opaque-area

Displays information about opaque-area LSAs for OSPF (originator is reachable).

```
show ip ospf [ process pid ] opaque-area
```

### process pid

Specifies the PID of an IPv4 OSPF process.

## Operational mode

Use this command to display information about opaque-area LSAs for OSPF.

The following example shows how to display information about opaque-area LSAs for OSPF.

```
vyatta@vyatta:~$ show ip ospf process 5 opaque-area
                Area-Local Opaque-LSA (Area 0.0.0.0)
  Advertising Router: 10.0.0.3
  Opaque Type: 1
  Opaque ID: 1
  Length: 28
               Area-Local Opaque-LSA (Area 0.0.0.0)
  Advertising Router: 20.2.2.2
  Opaque Type: 1
  Opaque ID: 1
  Length: 28
               Area-Local Opaque-LSA (Area 0.0.0.0)
 Advertising Router: 10.0.0.3
  Opaque Type: 1
  Opaque ID: 6
  Length: 108
               Area-Local Opaque-LSA (Area 0.0.0.0)
 Advertising Router: 20.2.2.2
  Opaque Type: 1
  Opaque ID: 9
 Length: 108
```

## show ip ospf opaque-link

Displays information about opaque-link LSAs for OSPF (originator is reachable).

```
show ip ospf [ process pid ] opaque-link process pid
```

Specifies the PID of an IPv4 OSPF process.

## Operational mode

Use this command to display information about opaque-link LSAs for OSPF.

The following example shows how to display information about opaque-link LSAs for OSPF.

```
vyatta@vyatta:~$ show ip ospf opaque-link
```

## show ip ospf opaque-as

Displays information about opaque-as LSAs for OSPF (originator is reachable).

```
show ip ospf [ process pid ] opaque-as
process pid
```

Specifies the PID of an IPv4 OSPF process.

## Operational mode

Use this command to display information about opaque-as LSAs for OSPF.

The following example shows how to display information about opaque-as LSAs for OSPF.

```
vyatta@vyatta:~$ show ip ospf opaque-as
```

## show ip ospf route

Displays information about OSPF routes.

```
show ip ospf [ process pid ] route
```

Specifies the PID of an IPv4 OSPF process.

## Operational mode

process pid

Use this command to display information about OSPF routes.

The following example shows how to display information about OSPF routes.

```
vyatta@vyatta:~$ show ip ospf route
OSPF process 0:
```

## show ip ospf routing-instance

Displays the mapping between routing instance and OSPF process and identifies which processes are running in a given routing instance.

```
show ip ospf [ process pid ] routing instance { all | default | instance-name }
```

### process pid

Specifies the PID of an IPv4 OSPF process.

Operational mode

Use this comment to identify the routing instance that a given process runs in.

The following example displays the mapping between each routing instance and OSPF process.

```
vyatta@vyatta:~$ show ip ospf routing-instance all
OSPFv2 processes bound to routing-instance GREEN:
None
OSPFv2 processes bound to routing-instance BLUE:
OSPF process id:100
OSPFv2 processes bound to routing-instance default:
OSPF process id:0
vyatta@vyatta:~$
```

## show ip route ospf

Displays all IP OSPF routes.

```
show ip route ospf
```

Operational mode

Use this command to display all IP OSPF routes.

The following example shows how to display all IP OSPF routes.

```
vyatta@vyatta:~$ show ip route ospf

IP Route Table for VRF "default"
O E2 *> 10.1.1.0/24 [110/20] via 10.1.1.3, dp0s5, 00:04:29
O *> 10.1.1.1/32 [110/10] via 10.1.1.3, dp0s5, 00:04:30
O E2 *> 10.1.1.0/24 [110/20] via 10.1.1.3, dp0s5, 00:04:29
```

## show monitoring protocols ospf

Displays the debugging flags for the OSPF protocol.

```
show monitoring protocols ospf [ process pid ]
```

### process pid

Specifies the PID of an IPv4 OSPF process.

Operational mode

Use this command to see how debugging is set for OSPF.

## **Chapter 6. OSPF Area Commands**

## protocols ospf area

Defines an OSPF area.

```
set protocols ospf [ process pid ] area area-id
delete protocols ospf [ process pid ] area area-id
show protocols ospf [ process pid ] area area-id
 process pid
     Specifies the PID of an IPv4 OSPF process.
```

#### area-id

The identifier of the OSPF area that is being created, expressed either as an IP address or a decimal value.

## Configuration mode

```
protocols {
 ospf {
  area area-id
```

Use this command to create an area within an OSPF Autonomous System (AS).

Use the set form of this command to create an OSPF area.

Use the delete form of this command to remove an OSPF area.

Use the show form of this command to display an OSPF area.

## protocols ospf area area-type normal

Designates an OSPF area as a normal area.

```
set protocols ospf [ process pid ] area area-id area-type normal
delete protocols ospf[ process pid ] area area-id area-type
show protocols ospf [ process pid ] area area-id area-type
 process pid
```

Specifies the PID of an IPv4 OSPF process.

#### area-id

The identifier of an OSPF area, expressed as an IP address or a decimal value.

## Configuration mode

Use this command to designate an OSPF area as a normal area.

A normal area is an area that is neither a stub area nor a not-so-stubby area. All external routes are advertised into normal areas.

Use the set form of this command to set the OSPF area type as normal.

Use the delete form of this command to remove area type configuration.

Use the show form of this command to display an area type configuration.

## protocols ospf area area-type nssa

Designates an OSPF area as an NSSA. By default, summary routes are generated into the area, and only Type 7 LSAs from the candidate NSSA ABR are translated. Type 5 AS-External-LSAs are not allowed in stubby areas, but Type 7 LSAs may be translated into Type 5 LSAs by the not-so-stubby (NSSA) area border router and may traverse the NSSA in this manner. Interarea routes are not allowed.

The ID of the OSPF area being configured, expressed as an IP address or a decimal value.

#### cost

Sets the administrative cost, or metric, that applies to the default route in the specified OSPF area. The cost ranges from 0 through 6777215.

## default-information-originate

Distributes the default route into an NSSA area.

metric: The OSPF default metric.

**metric-type**: Specifies the OSPF metric type on how cost is calculated for default routes. The metric type is either of the following:

- 1: Adds internal cost to external cost.
- 2: Uses only external cost.

The default type is 2.

## no-summary

Prevents route summaries from being generated into the area.

### translate

Directs the NSSA ABR when to translate Type 7 LSAs into Type 5 AS-External-LSAs. The direction is either of the following:

always: Always translates Type 7 LSAs into Type 5 AS-External-LSAs.

candidate: Translates only Type 7 LSAs from the candidate NSSA ABR.

## Configuration mode

```
protocols {
       ospf {
               process {
                       area {
                               area-type {
                                        nssa {
                                                default-cost
                                                default-information-originate
                                                metric
                                                metric-type
                                                no-summary
                                                translate {
                                                       always
                                                       candidate
                                                }
                                        }
                                }
                       }
                }
       }
```

Use the set form of this command to set the OSPF area type to not-so-stubby.

Use the delete form of this command to designate an OSPF are.

Use the show form of this command to display an area type configuration.

## protocols ospf area area-type stub

Designates an OSPF area as a stub area.

By default, summary routes are generated into the area.

### process pid

Specifies the PID of an IPv4 OSPF process.

#### area-id

The ID of the OSPF area being configured, expressed as an IP address or a decimal value.

### default-cost cost

Sets the administrative cost, or metric, that applies to the default route in the specified OSPF area. The cost ranges from 0 through 6777215.

### no-summary

Prevents route summaries from being generated into the area.

Use this command to designate an OSPF area as a stub area. No Type 5 AS-External-LSAs are allowed into a stub area.

Use the set form of this command to set the OSPF area type to stub.

Use the delete form of this command to remove area type configuration.

Use the show form of this command to display an area type configuration.

## protocols ospf area authentication

Sets the authentication type of an OSPF area.

```
set protocols ospf [ process pid ] area area-id authentication { plaintext |
md5 }
delete protocols ospf [ process pid ] area area-id authentication [ plaintext |
md5 ]
show protocols ospf [ process pid ] area area-id authentication
```

The authentication is plain text.

### process pid

Specifies the PID of an IPv4 OSPF process.

#### area-id

The ID of the OSPF area being configured, expressed as an IP address or a decimal value.

### plaintext

Specifies that passwords are sent through the network in plain text.

### md5

Specifies the MD5 authentication key to use as input to the MD5 hashing algorithm. This key must be the same on both the sending and receiving systems.

A hash value is sent through the network, computed from the password in the OSPF packet and the password, by using the Message Digest algorithm.

Use this command to set the authentication type of an OSPF area.

In plain-text authentication, passwords are sent through the network in plain text. In MD5 authentication, the system uses the Message Digest 5 (MD5) algorithm to compute a hash value from the contents of the OSPF packet and the password. The hash value and the MD5 key are included in the transmitted packet, and the receiving system (configured with the same password) calculates its own hash function, which must match.

Use the set form of this command to set the authentication type of an OSPF area.

Use the delete form of this command to remove the authentication type of an OSPF area.

Use the show form of this command to display the authentication type of an OSPF area.

## protocols ospf area network

Sets the network address of an OSPF area.

```
set protocols ospf [ process pid ] area area-id network ipv4net

delete protocols ospf [ process pid ] area area-id network [ ipv4net ]

show protocols ospf [ process pid ] area area-id network

pid

Specifies the PID of an IPv4 OSPF process.
```

#### area-id

The ID of the OSPF area being configured, expressed as an IP address or a decimal value.

#### inv4net

Multinode. A network to use for the specified OSPF area. The format is *ip-address/prefix*.

### Configuration mode

Use the set form of this command to set the network address of an OSPF area.

Use the delete form of this command to delete the network address of an OSPF area.

Use the show form of this command to display the network address of an OSPF area.

## protocols ospf area range metric

Overrides the default cost metric calculated to be the maximum metric among the prefixes that match the range. The metric is a fixed cost to advertise along with the summary route. If a metric is not specified, the cost of the summary route is the maximum cost of all the individual routes that are in the summary route. The cost is meaningless and ignored if not-advertise is configured for the specified range. This feature applies to inter-AS summary routes (configured through the area range command). It does not apply to external routes that are redistributed into OSPF.

```
set protocols ospf [ process pid ] area area-id range ipv4net metric 0..16777214

delete protocols ospf [ process pid ] area area-id range ipv4net metric 0..16777214

show protocols ospf [ process pid ] area area-id range ipv4net metric process pid 
Specifies the PID of an IPv4 OSPF process.
```

#### area-id

The ID of the OSPF area being configured, expressed as an IP address or a decimal value.

### ipv4net

A range to summarize, expressed as an IPv4 network in the format ip-address/prefix.

### 0..16777214

A fixed cost to advertise along with the summary route.

### Configuration mode

Use the set form of this command to set the metric.

Use the delete form of this command to remove the metric.

Use the show form of this command to display the metric.

## protocols ospf area range not-advertise

Directs the router to summarize routes that match a prefix range.

```
set protocols ospf [ process pid ] area area-id range ipv4net not-advertise

delete protocols ospf [ process pid ] area area-id range ipv4net [ not-advertise ]

show protocols ospf [ process pid ] area area-id range ipv4net
```

By default, routes are advertised and routes are not substituted.

### process pid

Specifies the PID of an IPv4 OSPF process.

#### area-id

The ID of the OSPF area being configured, expressed as an IP address or a decimal value.

### ipv4net

A range to summarize, expressed as an IPv4 network in the format *ip-address/prefix*.

#### not-advertise

Directs the router not to advertise routes in the specified range.

### Configuration mode

Use this command to direct the router to summarize routes that match a prefix range. This command may be used only with an Area Border Router (ABR).

Use the set form of this command to set the area range.

Use the delete form of this command to remove area range configuration.

Use the show form of this command to display area range configuration.

## protocols ospf area shortcut

Sets the OSPF shortcut mode for an ABR.

```
set protocols ospf [ process pid ] area area-id shortcut { default | disable |
enable }

delete protocols ospf [ process pid ] area area-id shortcut [ default | disable |
enable ]

show protocols ospf [ process pid ] area area-id shortcut
```

The shortcut mode is default.

### process pid

Specifies the PID of an IPv4 OSPF process.

#### area-id

The ID of the OSPF area being configured, expressed as an IP address or a decimal value.

#### mode

A shortcut mode. The mode is one of the following:

default: If the ABR has an active backbone connection, the specified area is not used for shortcutting and the ABR does not set the shortcut bit (S-bit) in the router-LSA that is originated for the area. If the ABR does not have a backbone connection, the area is always used for shortcutting and the ABR sets the S-bit in the router-LSA for that area.

disable: The ABR does not use the specified area for shortcutting and does not set the Sbit in the router-LSA that is originated for the area.

enable: If the ABR has an active backbone connection, the ABR sets the S-bit in the router-LSA and the specified area is used for shortcutting provided that all other ABRs seen through this area also report the S-bit. If the ABR does not have a backbone connection, the ABR unconditionally uses the area for shortcutting and sets the S-bit in the router-LSA that is originated for the area.

}

Use this command to set the OSPF shortcut mode for an area border router (ABR), according to the standard that is described in *draft-ietf-ospf-shortcut-abr-02.txt*. This command may be used only with an ABR.

Use the set form of this command to set the OSPF shortcut mode for an ABR.

Use the delete form of this command to remove the OSPF shortcut mode for an ABR.

Use the show form of this command to display the OSPF shortcut mode for an ABR.

## protocols ospf area virtual-link authentication

Sets the authentication characteristics for a virtual link.

```
set protocols ospf [ process pid ] area area-id virtual-link ipv4
authentication { md5 | md5-key-id 1-255 | plaintext | plaintext-password
password }

delete protocols ospf [ process pid ] areaarea-id virtual-link ipv4
authentication [ md5 | md5-key-id 1-255 | plaintext | plaintext-password
password ]

show protocols ospf [ process pid ] area area-id virtual-link ipv4
authentication
```

#### process pid

Specifies the PID of an IPv4 OSPF process.

## area-id

The ID of the OSPF area being configured, expressed as an IP address or a decimal value.

### ipv4

The area identifier of a virtual link, expressed as an IPv4 address.

### md5

Specifies the MD5 authentication key to use as input to the MD5 hashing algorithm. This key must be the same on both the sending and receiving systems.

A hash value is sent through the network, computed from the password in the OSPF packet and the password, by using the Message Digest algorithm.

### md5-key-ID 1-255

Sets the MD5 authentication key identifier. This identifier must be the same on both the sending and receiving systems. The identifier ranges from 1 through 255.

### plaintext

Specifies the plain-text authentication method.

### plaintext-password password

Sets the password to use in plain-text authentication. This password must be eight or fewer characters and be the same on both the sending and receiving systems.

## Configuration mode

```
protocols {
  ospf {
    area area-id {
      virtual-link ipv4 {
        authentication {
         md5 {
            md5-key 1-255
            plaintext
            plaintext-password password
            }
        }
     }
}
```

Use this command to set the authentication characteristics for a virtual link.

In plain-text authentication, passwords are sent through the network in plain text. In MD5 authentication, the system uses the Message Digest 5 (MD5) algorithm to compute a hash value from the contents of the OSPF packet and the password. The hash value and the MD5 key are included in the transmitted packet, and the receiving system (configured with the same password) calculates its own hash function, which must match.

Use the set form of this command to specify the authentication characteristics for a link.

Use the delete form of this command to remove the authentication characteristics for a link.

Use the show form of this command to display the authentication characteristics for a link.

## protocols ospf area virtual-link dead-interval

Sets the dead interval for a virtual link.

```
set protocols ospf [ process pid ] area area-id virtual-link ipv4 dead-interval interval delete protocols ospf [ process pid ] area area-id virtual-link ipv4 dead-interval show protocols ospf [ process pid ] area area-id virtual-link ipv4 dead-interval
```

The dead interval is 4 times the hello interval.

## process pid

Specifies the PID of an IPv4 OSPF process.

#### area-id

The ID of the OSPF area being configured, expressed as an IP address or a decimal value.

### ipv4

The area ID of the virtual link, expressed as an IPv4 address.

#### interval

The time, in seconds, that the virtual link should wait to detect hello packets from neighboring routers before declaring the neighbor down. The interval ranges from 1 through 65535. The default interval is 4 times the hello interval.

## Configuration mode

```
protocols {
  ospf {
  area area-id {
    virtual-link ipv4 {
      dead-interval interval
    }
  }
}
```

Use this command to specify the interval during which a virtual link should expect a hello packet from its neighbor.

If the dead interval passes before the interface receives a hello packet from a neighbor, the status of the neighbor is changed to out-of-service and all associated state is cleared.

The dead interval must be the same for all routers that are to establish two-way communication within a network. If two routers do not agree on these parameters, they do not establish adjacencies and disregard communication from each other.

Use the set form of this command to set the dead interval for a link.

Use the <code>delete</code> form of this command to restore the default dead interval, which is 4 times the hello interval, for a link.

Use the show form of this command to display the dead interval for a link.

## protocols ospf area virtual-link hello-interval

Sets the interval between OSPF hello packets on a virtual link.

```
set protocols ospf [ process pid ] area area-id virtual-link ipv4 hello-interval interval

delete protocols ospf [ process pid ] area area-id virtual-link ipv4 hello-interval
```

show protocols ospf [  $process\ pid$  ] area  $area-id\ virtual$ -link  $ipv4\ hello-interval$ 

Hello packets are sent every 10 seconds.

### process pid

Specifies the PID of an IPv4 OSPF process.

#### area-id

The ID of the OSPF area being configured, expressed as an IP address or a decimal value.

## ipv4

The area ID of the virtual link, expressed as an IPv4 address.

### interval

The interval, in seconds, between hello packets. This interval must be the same for all nodes on the network. The interval ranges from 1 through 65535. The default interval is 10 seconds.

## Configuration mode

```
protocols {
  ospf {
   area area-id {
    virtual-link ipv4 {
      hello-interval interval
    }
  }
}
```

Use this command to set the interval at which OSPF hello packets are sent for a virtual link.

A hello packet is an OSPF packet that detects and maintains relationships with neighbors on the same network (directly connected routers). The greater the interval between hello packets, the less router traffic occurs, but the longer it takes for topological changes to be detected.

The hello interval must be the same for all routers that are to establish two-way communication within a network. If two routers do not agree on these parameters, they do not establish adjacencies and disregard communication from each other.

Use the set form of this command to set the interval between OSPF hello packets on a virtual link.

Use the delete form of this command to restore the default interval, which is 10 seconds, between OSPF hello packets on a virtual link.

Use the show form of this command to display the interval between OSPF hello packets on a virtual link.

## protocols ospf area virtual-link retransmit-interval

Sets the retransmission interval for a virtual link.

```
set protocols ospf [ process pid ] area area-id virtual-link ipv4 retransmit-interval interval

delete protocols ospf [ process pid ] area area-id virtual-link ipv4 retransmit-interval

show protocols ospf [ process pid ] area area-id virtual-link ipv4 retransmit-interval
```

Unacknowledged LSAs are retransmitted at five-second intervals.

### process pid

Specifies the PID of an IPv4 OSPF process.

#### area-id

The ID of the OSPF area being configured, expressed as an IP address or a decimal value.

#### ipv4

The area ID of the virtual link, expressed as an IPv4 address.

#### interval

The interval, in seconds, between the retransmission of unacknowledged LSAs. This interval must be the same for all nodes on the network. The interval ranges from 5 through 65535. The default interval is 5 seconds.

### Configuration mode

```
protocols {
  ospf {
   area area-id {
    virtual-link ipv4 {
      retransmit-interval interval
    }
  }
}
```

Use this command to set the retransmission interval for a virtual link. This interval is the number of seconds before retransmitting an unacknowledged link-state advertisement (LSA).

When an OSPF router sends an LSA to a neighbor, the neighbor acknowledges receipt with a link-state acknowledgement (LS Ack) packet. If the local router fails to receive the expected LS Ack packet, it retransmits the LSA at the interval specified by this command. This interval must be the same for all nodes on the network.

Use the set form of this command to set the retransmission interval for a virtual link.

Use the delete form of this command to restore the default retransmission interval, which is 5 seconds, for a virtual link.

Use the show form of this command to display the retransmission interval for a virtual link.

# protocols ospf area virtual-link transmit-delay

Sets the transmission delay for a virtual link in an OSPF area.

```
set protocols ospf [ process pid ] area area-id virtual-link ipv4 transmit-delay delay

delete protocols ospf [ process pid ] area area-id virtual-link ipv4 transmit-delay

show protocols ospf [ process pid ] area area-id virtual-link ipv4 transmit-delay
```

Link-state transmissions occur at one-second intervals.

#### process pid

Specifies the PID of an IPv4 OSPF process.

#### area-id

The ID of the OSPF area being configured, expressed as an IP address or a decimal value.

#### ipv4

The area ID of the virtual link, expressed as an IPv4 address.

#### delay

The delay, in seconds, between link-state transmissions. This delay must be the same for all nodes on the network. The delay ranges from 1 through 65535. The default delay is 1 second.

#### Configuration mode

```
protocols {
  ospf {
    area area-id {
     virtual-link ipv4 {
        transmit-delay delay
     }
  }
}
```

Use this command to set the transmission delay for a virtual link in an OSPF area. This delay is the estimated time that is required to send a link-state update (LSU) packet.

This timer accommodates transmission and propagation delays on the network, particularly on low-speed networks in which delays may be significant. The router increments the age of link-state advertisements (LSAs) in LSU packets to account for these delays.

The transmission delay includes both the transmission time and propagation delay across the network. The delay is added to the age of the LSA packet before the LSA is transmitted. The LSA age helps the network sequence LSAs, so that it can determine which of competing LSAs is the most recent and trustworthy.

LSAs are numbered in sequence, but the sequence numbers are finite, and so cannot be used as the sole determinant of the most recent LSA. Instead, OSPF also tracks the age of LSAs. Each time the LSA is forwarded to another router, its current age is incremented by the transmission delay. The age of the LSA packet, together with its sequence number, helps the receiving router to determine which version of a received LSA is more recent and, therefore, to be used.

Use the set form of this command to set the transmission delay for a virtual link in an OSPF area.

Use the delete form of this command to restore the default transmission delay, which is 1 second, for a virtual link in an OSPF area.

Use the show form of this command to display the transmission delay for a virtual link in an OSPF area.

# **Chapter 7. OSPF Interface Commands**

# interfaces ip ospf authentication

Sets the authentication method to use for OSPF on an interface.

```
set interfaces interface interface-name ip ospf authentication { md5 | md5-key-id key-id md5-key md5-key | plaintext | plaintext-password password }

delete interfaces interface interface-name ip ospf authentication [ md5 | md5-key-id key-id md5-key md5-key | plaintext | plaintext-password password ]

show interfaces interface interface-name ip ospf authentication
```

#### interface

A type of interface. For detailed keywords and arguments that can be specified as interface types, refer to <u>Supported Interface Types</u>.

#### interface-name

The name of an interface.

### md5 key-id key-id

Sets a key that identifies the MD5 key. This key must be the same on both the sending and receiving systems. The key ranges from 1 through 255.

#### md5-key md5-key

Sets a password-like MD5 key of up to 16 alphanumeric characters to use as input to the MD5 hashing algorithm. The longer the key, the stronger the security. This key must be the same on both the sending and receiving systems.

### plaintext-password password

A password to use in plain-text authentication. This password must be eight or fewer characters and be the same on both the sending and receiving systems.

```
interfaces {
  interfaces interface-name {
  ip {
    ospf {
     authentication {
     md5 {
        key-id key-id {
           md5-key md5-key
        }
        plaintext
        plaintext-password password
        }
    }
}
```

```
}
}
}
```

Use this command to set the authentication method to use for OSPF on an interface. This authentication is independent of the authentication that is configured for the OSPF area.

In plain-text authentication, passwords are sent through the network in plain text. In MD5 authentication, the system uses the Message Digest 5 (MD5) algorithm to compute a hash value from the contents of the OSPF packet and the password. The hash value and the MD5 key are included in the transmitted packet, and the receiving system (configured with the same password) calculates its own hash function, which must match.

The authentication parameters must be the same for all routers that are to establish twoway communication within a network. If two routers do not agree on these parameters, they do not consider adjacencies and disregard communication from each other.

Use the set form of this command to set the authentication method to use for OSPF on an interface.

Use the <code>delete</code> form of this command to remove the authentication method for OSPF from an interface.

Use the show form of this command to display the authentication method to use for OSPF on an interface.

# interfaces ip ospf bandwidth

Sets the bandwidth of an interface for calculating OSPF cost.

```
set interfaces interface interface-name ip ospf bandwidth bandwidth delete interfaces interface interface-name ip ospf bandwidth [ bandwidth ] show interfaces interface interface-name ip ospf bandwidth
```

### interface

A type of interface. For detailed keywords and arguments that can be specified as interface types, refer to <u>Supported Interface Types</u>.

#### interface-name

The name of an interface.

#### bandwidth

The bandwidth of the specified data plane interface in kilobits per second. The bandwidth ranges from 1 through 10000000.

```
interfaces {
```

```
interfaces interface-name {
  ip {
    ospf {
     bandwidth bandwidth
    }
  }
}
```

Use this command to set the bandwidth of an interface for calculating OSPF cost.

Use the set form of this command to set the bandwidth of an interface for calculating OSPF cost.

Use the delete form of this command to remove the bandwidth of an interface for calculating OSPF cost.

Use the  ${ t show}$  form of this command to display the bandwidth of an interface for calculating OSPF cost.

# interfaces ip ospf cost

Sets the routing cost of OSPF on an interface.

```
set interfaces interface interface-name ip ospf cost cost

delete interfaces interface interface-name ip ospf cost

show interfaces interface interface-name ip ospf cost
```

For details on the default of OSPF cost, refer to the usage guidelines that follow.

### interface

A type of interface. For detailed keywords and arguments that can be specified as interface types, refer to <u>Supported Interface Types</u>.

#### interface-name

The name of an interface.

#### cost

The link-state metric (OSPF cost) to be advertised in the link-state advertisement (LSA) as the cost of sending packets over the interface. The cost ranges from 1 through 65535.

```
interfaces {
  interfaces interface-name {
   ip {
     ospf {
     cost cost
     }
}
```

```
}
}
```

Use this command to manually override the default cost of OSPF that is computed by the system on an interface. Only one cost can be set for each interface.

By default, the metric that is associated with a link is computed as follows:

```
Cost = 108 / bandwidth
```

The cost of reaching any destination is the sum of the costs of the individual hops. Costs are always rounded to the nearest integer. Costs lower than 1 are rounded up to 1.

<u>Table 3: OSPF Costs for Common Media Types</u> shows the OSPF costs for some common media types.

Table 3. OSPF Costs for Common Media Types

| Media Type            | OSPF Cost |
|-----------------------|-----------|
| 56 Kbps               | 1785      |
| 64 Kbps               | 1562      |
| 128 Kbps              | 781       |
| 256 Kbps              | 390       |
| 512 Kbps              | 195       |
| 768 Kbps              | 130       |
| T1 (1.544 Mbps)       | 64        |
| E1 (2.048 Mbps)       | 48        |
| 4 Mbps Token Ring     | 6         |
| 10 Mbps Ethernet      | 10        |
| 16 Mbps Token<br>Ring | 6         |
| T3 (44.736 Mbps)      | 2         |
| 100+ Mbps             | 1         |

The values in <u>Table 3: OSPF Costs for Common Media Types</u> show how OSPF fails to distinguish between interfaces that are faster than 100 Mbps, for example, between Fast Ethernet (100 Mbps) and Gigabit Ethernet (1000 Mbps) interfaces. If you want to distinguish interfaces equal to or greater than 100 Mbps, you must manually configure the cost of the interface by using this command.

Use the set form of this command to set the cost of OSPF on an interface.

Use the delete form of this command to restore the default cost of OSPF on an interface.

Use the show form of this command to display the cost of OSPF on an interface.

# interfaces ip ospf dead-interval

Sets the OSPF dead interval for an interface.

```
set interfaces interface interface-name ip ospf dead-interval interval delete interfaces interface interface-name ip ospf dead-interval show interfaces interface interface-name ip ospf dead-interval
```

The dead interval is 4 times the hello interval.

#### interface

A type of interface. For detailed keywords and arguments that can be specified as interface types, refer to <u>Supported Interface Types</u>.

#### interface-name

The name of an interface.

#### interval

The time, in seconds, that the specified interface waits to detect hello packets from neighboring routers before declaring a neighbor down. The interval ranges from 1 through 65535. The default interval is 4 times the hello interval.

### Configuration mode

```
interfaces {
  interfaces interface-name {
   ip {
     ospf {
      dead-interval interval
      }
   }
}
```

Use this command to specify the interval during which an interface should expect a hello packet from its neighbor.

If the dead interval passes before the interface receives a hello packet from a neighbor, the status of the neighbor is changed to out-of-service and all associated state is cleared.

The dead interval must be the same for all routers that are to establish two-way communication within a network. If two routers do not agree on these parameters, they do not establish adjacencies and disregard communication from each other.

Use the set form of this command to set the OSPF dead interval for an interface.

Use the delete form of this command to restore the default OSPF dead interval, which is 4 times the hello interval, for an interface.

Use the show form of this command to display the OSPF dead interval for an interface.

# interfaces ip ospf hello-interval

Sets the interval between OSPF hello packets on an interface.

```
set interfaces interface interface-name ip ospf hello-interval interval

delete interfaces interface interface-name ip ospf hello-interval

show interfaces interface interface-name ip ospf hello-interval
```

Hello packets are sent every 10 seconds.

#### interface

A type of interface. For detailed keywords and arguments that can be specified as interface types, refer to <u>Supported Interface Types</u>.

#### interface-name

The name of an interface.

#### interval

The interval, in seconds, between hello packets. This interval must be the same for all nodes on the network. The interval ranges from 1 through 65535. The default interval is 10 seconds.

### Configuration mode

```
interfaces {
  interfaces interface-name {
    ip {
      ospf {
        hello-interval interval
      }
    }
}
```

Use this command to set the interval at which OSPF hello packets are sent on an interface.

A hello packet is an OSPF packet that detects and maintains relationships with neighbors on the same network (directly connected routers). The greater the interval between hello packets, the less router traffic occurs, but the longer it takes for topological changes to be detected.

The hello interval must be the same for all routers that are to establish two-way communication within a network. If two routers do not agree on these parameters, they do not establish adjacencies and disregard communication for each other.

Use the set form of this command to set the interval between OSPF hello packets on an interface.

Use the delete form of this command to restore the default interval, which is 10 seconds, between OSPF hello packets on an interface.

Use the show form of this command to display the interval between OSPF hello packets on an interface.

# interfaces ip ospf mtu-ignore

Disables detection of MTU mismatches on an interface.

```
set interfaces interface interface-name ip ospf mtu-ignore

delete interfaces interface interface-name ip ospf mtu-ignore

show interfaces interface interface-name ip ospf
```

Detection of MTU mismatches is enabled by default.

#### interface

A type of interface. For detailed keywords and arguments that can be specified as interface types, refer to Supported Interface Types.

#### interface-name

The name of an interface.

#### Configuration mode

```
interfaces {
  interfaces interface-name {
   ip {
     ospf {
      mtu-ignore
      }
   }
  }
}
```

Use this command to disable detection of maximum transmission unit (MTU) mismatches on an OSPF interface.

OSPF sends the MTU of the interface in a database description packet. If the MTUs of OSPF neighbors do not match, they cannot form an OSPF adjacency and will be stuck in

Exstart state. MTU mismatch detection detects MTU mismatches and indicates them in the form of a debug message.

Detection of MTU mismatches is an important troubleshooting feature. If mismatch detection is not enabled, MTU mismatches can be detected only by examining configuration for both interfaces.

Some network setups exist in which MTU mismatches are unavoidable and even part of the setup. Detection of MTU mismatches for only these cases should be disabled, so that normal OSPF adjacencies can be formed.

Use the set form of this command to disable detection of MTU mismatches on an interface.

Use the delete form of this command to re-enable detection of MTU mismatches on an interface.

Use the show form of this command to display whether detection of MTU mismatches on an interface is enabled or disabled.

# interfaces ip ospf network

Sets the OSPF network type for an interface.

```
set interfaces interface interface-name ip ospf network [ broadcast | non-broadcast | point-to-multipoint | point-to-point ]

delete interfaces interface interface-name ip ospf network

show interfaces interface interface-name ip ospf network
```

### Broadcast is supported.

#### interface

A type of interface. For detailed keywords and arguments that can be specified as interface types, refer to <u>Supported Interface Types</u>.

#### interface-name

The name of an interface.

#### type

The network type for this interface. The type is one of the following:

broadcast: The interface supports broadcast mode, such as a LAN link.

non-broadcast: The interface does not support broadcast mode.

point-to-point: The interface supports point-to-point mode.

point-to-multipoint: The interface supports point-to-multipoint mode, such as a PPP interface or a point-to-point logical interface on Frame Relay.

The default type is broadcast.

```
interfaces {
  interfaces interface-name {
   ip {
     ospf {
      network type
     }
   }
}
```

Use this command to set the OSPF network type for the interface.

Use the  $\ensuremath{\mathtt{set}}$  form of this command to set the OSPF network type for an interface.

Use the delete form of this command to remove the OSPF network type for an interface.

Use the show form of this command to display the OSPF network type for an interface.

# interfaces ip ospf priority

Sets the OSPF priority for an interface.

```
set interfaces interface interface-name ip ospf priority priority

delete interfaces interface interface-name ip ospf priority

show interfaces interface interface-name ip ospf priority
```

An OSPF interface has a priority of 1.

#### interface

A type of interface. For detailed keywords and arguments that can be specified as interface types, refer to Supported Interface Types.

#### interface-name

The name of an interface.

### priority

The OSPF priority for the specified interface. The priority ranges from 0 through 255, where a router with priority 0 can never become the designated router and cannot take part in the DR/BDR election. The default priority is 1.

```
interfaces {
  interfaces interface-name {
   ip {
     ospf {
      priority priority
     }
}
```

```
}
}
}
```

Use this command to set the OSPF priority for an interface on the broadcast network to which the interface is connected. The priority determines which routers are selected as the designated router (DR) and backup designated router (BDR) of the area.

The DR and BDR reduce the amount of traffic on OSPF overhead on broadcast networks by reducing the number of adjacent routers to which a router must flood its topological information. In broadcast networks (such as Ethernet), each router establishes an adjacency with only the DR and BDR rather than with every router in its area. The DR and BDR then flood this information to all other routers on the network segment.

The priority ranges from 0 through 255. In general, the router with the highest priority is elected as the DR, and the router with the second-highest priority is elected as the BDR. The higher the number, the higher the priority.

A router with a priority of 0 is ineligible for election as a DR or BDR.

Use the set form of this command to set the OSPF priority for an interface.

Use the delete form of this command to restore the default OSPF priority, which is 1, for an interface.

Use the show form of this command to display the OSPF priority for an interface.

# interfaces ip ospf retransmit-interval

Sets the OSPF retransmission interval for an interface.

```
set interfaces interface interface-name ip ospf retransmit-interval interval delete interfaces interface interface-name ip ospf retransmit-interval show interfaces interface interface-name ip ospf retransmit-interval
```

Unacknowledged LSAs are retransmitted at five-second intervals.

#### interface

A type of interface. For detailed keywords and arguments that can be specified as interface types, refer to <u>Supported Interface Types</u>.

#### interface-name

The name of an interface.

#### interval

The time, in seconds, to wait for an acknowledgment after which the system retransmits an LSA packet to its neighbors. The interval ranges from 5 to 65535. The default interval is 5 seconds.

```
interfaces {
  interfaces interface-name {
    ip {
      ospf {
        retransmit-interval interval
      }
    }
}
```

Use this command to specify how long an interface will wait for an acknowledgment of a link-state update before resending the update.

The LSU packet is part of the exchange of topology databases between routers. When the initial database description (DD) packet is sent, it contains only the headers of the link-state advertisements (LSAs). If the receiving router determines that it requires that piece of the OSPF topology, it sends a link-state request packet to request the complete LSA from the sending router.

After the update packet is sent, the sending router waits for an acknowledgement, either implicit or explicit, from the receiving router. In an explicit acknowledgement, the receiving router sends a link-state acknowledge (LS-Ack) packet to the router that sent the update. In an implicit acknowledgement, the router that sent the update receives an LSA from the receiving router that contains the update information.

If the retransmission interval passes with neither an explicit nor an implicit acknowledgement, the sending router retransmits the LSU packet.

Too high an interval slows network convergence. Too small an interval causes unnecessary retransmission.

Use the set form of this command to set the OSPF retransmission interval for an interface.

Use the delete form of this command to restore the default OSPF retransmission interval, which is 5 seconds, for an interface.

Use the show form of this command to display the OSPF retransmission level for an interface.

# interfaces ip ospf transmit-delay

Sets the OSPF transmission delay for an interface.

```
set interfaces interface interface-name ip ospf transmit-delay delay delete interfaces interface interface-name ip ospf transmit-delay show interfaces interface interface-name ip ospf transmit-delay
```

Link-state transmissions occur at one-second intervals.

#### interface

A type of interface. For detailed keywords and arguments that can be specified as interface types, refer to <u>Supported Interface Types</u>.

#### interface-name

The name of an interface.

#### delay

The delay, in seconds, between link-state transmissions. This delay must be the same for all nodes on the network. The delay ranges from 1 through 65535. The default delay is 1 second

### Configuration mode

```
interfaces {
  interfaces interface-name {
   ip {
     ospf {
      transmit-delay delay
      }
   }
}
```

Use this command to set the OSPF transmission delay for an interface. This delay is the estimated time required to send an LSU packet.

This timer accommodates transmission and propagation delays on the network, particularly on low-speed networks in which delays may be significant. The router increments the age of link-state advertisements (LSAs) in link-state update (LSU) packets to account for these delays.

The delay includes both the transmission time and the propagation delay across the network. The delay is added to the age of the LSA packet before the LSA is transmitted. The LSA age helps the network sequence LSAs, so that it can determine which of competing LSAs is the more recent and trustworthy.

LSAs are numbered in sequence, but the sequence numbers are finite, and so cannot be used as the sole determinant of the most recent LSA. Instead, OSPF also tracks the age of LSAs. Each time an LSA is forwarded to another router, its current age is incremented by the transmission delay. The age of the packet, together with its sequence number, help the receiving router to determine which version of a received LSA is more recent and, therefore, to be used.

Use the set form of this command to set the OSPF transmission delay for an interface.

Use the <code>delete</code> form of this command to restore the default OSPF transmission delay, which is one second, for an interface.

Use the show form of this command to display the OSPF transmission delay for an interface.

# **Chapter 8. Supported Interface Types**

The following table shows the syntax and parameters of supported interface types. Depending on the command, some of these types may not apply.

| Interface Type | Syntax                                                     | Parameters                                                                                                    |
|----------------|------------------------------------------------------------|----------------------------------------------------------------------------------------------------|
| Bridge         | bridge brx                                                 | <i>brx</i> : The name of a bridge group. The name ranges from br0 through br999.                                                                                                    |
| Data plane     | dataplane inter-<br>face-name                              | interface-name: The name of a data plane interface. Following are the supported formats of the interface name:                                                                                                    |
|                |                                                            | <ul> <li>dpxpypz—The name of a data plane interface,<br/>where</li> </ul>                                                                                                    |
|                |                                                            | <ul> <li>— dpx specifies the data plane identifier (ID).</li> <li>Currently, only dp0 is supported.</li> </ul>                                                                                                    |
|                |                                                            | <ul> <li>py specifies a physical or virtual PCI slot index<br/>(for example, p129).</li> </ul>                                                                                                    |
|                |                                                            | <ul> <li>— pz specifies a port index (for example, p1). For example, dp0p1p2, dp0p160p1, and dp0p192p1.</li> <li>• dpxemy — The name of a data plane interface on a LAN-on-motherboard (LOM) device that does not have a PCI slot, where emy specifies an embedded network interface number (typically, a small number). For example, dp0em3.</li> <li>• dpxsy—The name of a data plane interface in a system in which the BIOS identifies the network interface card to reside in a particular physical or virtual slot y, where y is typically a small number. For example, for the dp0s2 interface, the BIOS identifies slot 2 in the system to contain this interface.</li> <li>• dpxPnpypz—The name of a data plane interface on a device that is installed on a secondary PCI bus, where Pn specifies the bus number. You can use this format to name data plane interfaces on large physical devices with multiple PCI buses. For these devices, it is possible to have network interface cards installed on different buses with these cards having the same slot ID. The value of n must be an integer greater than 0. For example, dp0P1p162p1 and dp0P2p162p1.</li> </ul> |
| Data plane vif | dataplane inter-<br>face-name vif vif-id<br>[vlan vlan-id] | interface-name: Refer to the preceding description.  vif-id: A virtual interface ID. The ID ranges from 1 through                                                                                                    |
|                | [, 1241, 141, 16]                                          | 4094. <i>vlan-id</i> : The VLAN ID of a virtual interface. The ID ranges from 1 through 4094.                                                                                                    |
| Loopback       | loopback lo<br>or<br>loopback lon                          | n: The name of a loopback interface, where n ranges from 1 through 99999.                                                                                                    |
| OpenVPN        | openvpn vtunx                                              | vtunx: The identifier of an OpenVPN interface. The identifier ranges from vtun0 through vtunx, where x is a nonnegative integer.                                                                                                    |
| Tunnel         | tunnel tunx or tunnel tunx para- meters                    | tunx: The identifier of a tunnel interface you are defining. The identifier ranges from tun0 through tunx, where x is a nonnegative integer.                                                                                                    |

| Interface Type | Syntax                                    | Parameters                                                                                                    |
|----------------|-------------------------------------------|----------------------------------------------------------------------------------------------------|
| Virtual tunnel | vti vtix                                  | vtix: The identifier of a virtual tunnel interface you are defining. The identifier ranges from vti0 through vtix, where x is a nonnegative integer.                                                                                                    |
|                |                                           | <b>Note:</b> Before you can configure a vti interface, you must configure a corresponding vpn.                                                                                                    |
|                |                                           | Note: This interface does not support IPv6.                                                                                                    |
| VRRP           | parent-interface vrrp<br>vrrp-group group | parent-interface: The type and identifier of a parent interface; for example, data plane dp0p1p2 or bridge br999.                                                                                                    |
|                |                                           | group: A VRRP group identifier.                                                                                                    |
|                |                                           | The name of a VRRP interface is not specified. The system internally constructs the interface name from the parent interface identifier plus the VRRP group number; for example, dp0p1p2v99. Note that VRRP interfaces support the same feature set as does the parent interface. |

# **Chapter 9. VRF Support**

# **VRF support for OSPF and OSPFv3**

The router supports the implementation of OSPF and OSPFv3 on routing instances.

If you configure OSPF or OSPFv3 on the router without specifying a routing instance, the router uses the default routing instance. When configuring OSPF or OSPFv3 for a particular routing instance, you must associate the instance with an OSPF process, and the process ID must be specified in the configuration command.

# **OSPF** configuration

All OSPF configuration commands are supported on routing instances.

In the following example, OSPF area 0 is defined for the default routing instance.

```
vyatta@R1# set protocols ospf area 0
```

In the following example, OSPF area 1 is defined for the RED routing instance, which is associated with OSPF process 1.

vyatta@R1# set routing routing-instance RED protocols ospf process 1 area 1

# **OSPFv3** configuration

All OSPFv3 configuration commands are supported on routing instances.

Note: In the default routing instance, OSPFv3 supports the default process (configuration without including a process ID) and non-default process (configuration with a process ID). In non-default routing instances, OSPFv3 supports only non-default processes (configuration with a process ID).

The following examples show the syntax for an individual configuration command. For an example of how to configure OSPFv3 processes on routing instances, refer to the section on configuring OSPFv3 on routing instances in *Basic Routing Configuration Guide*.

In the following example, OSPFv3 access list 15 is specified for the default routing instance to filter networks in routing updates.

```
vyatta@R1# set protocols ospfv3 distribute-list 15
```

The following example shows how to apply the same configuration to the RED routing instance, which is associated with OSPFv3 process 10.

vyatta@R1# set routing routing-instance RED protocols ospfv3 process 10
distribute-list 15

# Command support for VRF routing instances

VRF allows a router to support multiple routing tables, one for each VRF routing instance. Some commands in this guide support VRF and can be applied to particular routing instances.

Use the guidelines in this section to determine correct syntax when adding VRF routing instances to commands. For more information about VRF, refer to *Basic Routing Configuration Guide*. This guide includes an overview of VRF, VRF configuration examples, information about VRF-specific features, and a list of commands that support VRF routing instances.

# Adding a VRF routing instance to a Configuration mode command

For most Configuration mode commands, specify the VRF routing instance at the beginning of a command. Add the appropriate VRF keywords and variable to follow the initial action (**set**, **show**, or **delete**) and before the other keywords and variables in the command.

# Configuration mode example: syslog

The following command configures the syslog logging level for the specified syslog host. The command does not include a VRF routing instance, so the command applies to the default routing instance.

```
vyatta@R1# set system syslog host 10.10.10.1 facility all level debug
vyatta@R1# show system syslog
syslog {
   host 10.10.10.1 {
        facility all {
            level debug
        }
   }
}
```

The following example shows the same command with the VRF routing instance (GREEN) added. Notice that **routing routing-instance GREEN** has been inserted between the basic action (**set** in the example) and the rest of the command. Most Configuration mode commands follow this convention.

```
}
}
}
```

# Configuration mode example: SNMP

Some features, such as SNMP, are not available on a per-routing instance basis but can be bound to a specific routing instance. For these features, the command syntax is an exception to the convention of specifying the routing instance at the beginning of Configuration mode commands.

The following example shows how to configure the SNMPv1 or SNMPv2c community and context for the RED and BLUE routing instances. The first two commands specify the RED routing instance as the context for community A and BLUE routing instance as the context for community B. The subsequent commands complete the configuration.

For more information about configuring SNMP, refer to *Remote Management Configuration Guide*.

```
vyatta@Rl# set service snmp community commA context RED
vyatta@Rl# set service snmp view all oid 1
vyatta@Rl# set service snmp community commA view all
vyatta@Rl# set service snmp community commB view all
vyatta@Rl# show service snmp community
community commA {
    context RED
    view all
}
context BLUE
    view all
}
[edit]
vyatta@vyatta#
```

# Adding a VRF routing instance to an Operational mode command

The syntax for adding a VRF routing instance to an Operational mode command varies according to the type of command parameters:

- If the command does not have optional parameters, specify the routing instance at the end of the command.
- If the command has optional parameters, specify the routing instance after the required parameters and before the optional parameters.

# Operational mode examples without optional parameters

The following command displays dynamic DNS information for the default routing instance.

```
vyatta@vyatta:~$ show dns dynamic status
```

The following command displays the same information for the specified routing instance (GREEN). The command does not have any optional parameters, so the routing instance is specified at the end of the command.

```
vyatta@vyatta:~$ show dns dynamic status routing-instance GREEN
```

# Operational mode example with optional parameters

The following command obtains multicast path information for the specified host (10.33.2.5). A routing instance is not specified, so the command applies to the default routing instance.

```
vyatta@vyatta:~$ mtrace 10.33.2.5 detail
```

The following command obtains multicast path information for the specified host (10.33.2.5) and routing instance (GREEN). Notice that the routing instance is specified before the optional **detail** keyword.

```
vyatta@vyatta:~$ mtrace 10.33.2.5 routing-instance GREEN detail
```

# Operational mode example output: SNMP

The following SNMP **show** commands display output for routing instances.

```
vyatta@vyatta:~$ show snmp routing-instance
Routing Instance SNMP Agent is Listening on for Incoming Requests:
Routing-Instance RDID
RED
vyatta@vyatta:~$ show snmp community-mapping
SNMPv1/v2c Community/Context Mapping:
Community
                           Context
_____
                           'RED'
commA
commB
                           'BLUE'
deva
                           'default'
vyatta@vyatta:~$ show snmp trap-target
SNMPv1/v2c Trap-targets:
Trap-target
                             Port Routing-Instance Community
```

# **Chapter 10. List of Acronyms**

| Acronym | Description                                   |
|---------|-----------------------------------------------|
| ACL     | access control list                           |
| ADSL    | Asymmetric Digital Subscriber Line            |
| AH      | Authentication Header                         |
| AMI     | Amazon Machine Image                          |
| API     | Application Programming Interface             |
| AS      | autonomous system                             |
| ARP     | Address Resolution Protocol                   |
| AWS     | Amazon Web Services                           |
| BGP     | Border Gateway Protocol                       |
| BIOS    | Basic Input Output System                     |
| BPDU    | Bridge Protocol Data Unit                     |
| CA      | certificate authority                         |
| ССМР    | AES in counter mode with CBC-MAC              |
| CHAP    | Challenge Handshake Authentication Protocol   |
| CLI     | command-line interface                        |
| DDNS    | dynamic DNS                                   |
| DHCP    | Dynamic Host Configuration Protocol           |
| DHCPv6  | Dynamic Host Configuration Protocol version 6 |
| DLCI    | data-link connection identifier               |
| DMI     | desktop management interface                  |
| DMVPN   | dynamic multipoint VPN                        |
| DMZ     | demilitarized zone                            |
| DN      | distinguished name                            |
| DNS     | Domain Name System                            |
| DSCP    | Differentiated Services Code Point            |
| DSL     | Digital Subscriber Line                       |
| eBGP    | external BGP                                  |
| EBS     | Amazon Elastic Block Storage                  |
| EC2     | Amazon Elastic Compute Cloud                  |
| EGP     | Exterior Gateway Protocol                     |
| ECMP    | equal-cost multipath                          |
| ESP     | Encapsulating Security Payload                |
| FIB     | Forwarding Information Base                   |
| FTP     | File Transfer Protocol                        |

| Acronym | Description                                               |
|---------|-----------------------------------------------------------|
| GRE     | Generic Routing Encapsulation                             |
| HDLC    | High-Level Data Link Control                              |
| I/O     | Input/Output                                              |
| ICMP    | Internet Control Message Protocol                         |
| IDS     | Intrusion Detection System                                |
| IEEE    | Institute of Electrical and Electronics Engineers         |
| IGMP    | Internet Group Management Protocol                        |
| IGP     | Interior Gateway Protocol                                 |
| IPS     | Intrusion Protection System                               |
| IKE     | Internet Key Exchange                                     |
| IP      | Internet Protocol                                         |
| IPOA    | IP over ATM                                               |
| IPsec   | IP Security                                               |
| IPv4    | IP Version 4                                              |
| IPv6    | IP Version 6                                              |
| ISAKMP  | Internet Security Association and Key Management Protocol |
| ISM     | Internet Standard Multicast                               |
| ISP     | Internet Service Provider                                 |
| KVM     | Kernel-Based Virtual Machine                              |
| L2TP    | Layer 2 Tunneling Protocol                                |
| LACP    | Link Aggregation Control Protocol                         |
| LAN     | local area network                                        |
| LDAP    | Lightweight Directory Access Protocol                     |
| LLDP    | Link Layer Discovery Protocol                             |
| MAC     | medium access control                                     |
| mGRE    | multipoint GRE                                            |
| МІВ     | Management Information Base                               |
| MLD     | Multicast Listener Discovery                              |
| MLPPP   | multilink PPP                                             |
| MRRU    | maximum received reconstructed unit                       |
| MTU     | maximum transmission unit                                 |
| NAT     | Network Address Translation                               |
| NBMA    | Non-Broadcast Multi-Access                                |
| ND      | Neighbor Discovery                                        |
| NHRP    | Next Hop Resolution Protocol                              |
|         |                                                           |

| Acronym | Description                                |
|---------|--------------------------------------------|
| NTP     | Network Time Protocol                      |
| OSPF    | Open Shortest Path First                   |
| OSPFv2  | OSPF Version 2                             |
| OSPFv3  | OSPF Version 3                             |
| PAM     | Pluggable Authentication Module            |
| PAP     | Password Authentication Protocol           |
| PAT     | Port Address Translation                   |
| PCI     | peripheral component interconnect          |
| PIM     | Protocol Independent Multicast             |
| PIM-DM  | PIM Dense Mode                             |
| PIM-SM  | PIM Sparse Mode                            |
| PKI     | Public Key Infrastructure                  |
| PPP     | Point-to-Point Protocol                    |
| PPPoA   | PPP over ATM                               |
| PPPoE   | PPP over Ethernet                          |
| PPTP    | Point-to-Point Tunneling Protocol          |
| PTMU    | Path Maximum Transfer Unit                 |
| PVC     | permanent virtual circuit                  |
| QoS     | quality of service                         |
| RADIUS  | Remote Authentication Dial-In User Service |
| RHEL    | Red Hat Enterprise Linux                   |
| RIB     | Routing Information Base                   |
| RIP     | Routing Information Protocol               |
| RIPng   | RIP next generation                        |
| RP      | Rendezvous Point                           |
| RPF     | Reverse Path Forwarding                    |
| RSA     | Rivest, Shamir, and Adleman                |
| Rx      | receive                                    |
| S3      | Amazon Simple Storage Service              |
| SLAAC   | Stateless Address Auto-Configuration       |
| SNMP    | Simple Network Management Protocol         |
| SMTP    | Simple Mail Transfer Protocol              |
| SONET   | Synchronous Optical Network                |
| SPT     | Shortest Path Tree                         |
| SSH     | Secure Shell                               |
| SSID    | Service Set Identifier                     |

| Acronym | Description                                           |
|---------|-------------------------------------------------------|
| SSM     | Source-Specific Multicast                             |
| STP     | Spanning Tree Protocol                                |
| TACACS+ | Terminal Access Controller Access Control System Plus |
| TBF     | Token Bucket Filter                                   |
| TCP     | Transmission Control Protocol                         |
| TKIP    | Temporal Key Integrity Protocol                       |
| ToS     | Type of Service                                       |
| TSS     | TCP Maximum Segment Size                              |
| Тх      | transmit                                              |
| UDP     | User Datagram Protocol                                |
| VHD     | virtual hard disk                                     |
| vif     | virtual interface                                     |
| VLAN    | virtual LAN                                           |
| VPC     | Amazon virtual private cloud                          |
| VPN     | virtual private network                               |
| VRRP    | Virtual Router Redundancy Protocol                    |
| WAN     | wide area network                                     |
| WAP     | wireless access point                                 |
| WPA     | Wired Protected Access                                |